## GUARDIAN I-9/E- VERIFY TRAINING MANUAL

# **University of California I-9 System Training**

#### **TRAINING MANUAL**

#### Purpose:

Provide comprehensive guidance to UC locations, both during and post implementation of the I-9 Guardian System, to support the standardization of the I-9 process systemwide

#### Audience:

Implementation Representative, Training Lead, I-9 Administrator, I-9 Coordinator, I-9 Processor

# **University of California I-9 System Training**

#### **UC I-9/E-VERIFY STANDARD PROCEDURES**

#### Purpose:

Outlines the University's I-9/E-Verify process for New Hires, Remote Hires, Rehires, Reverification and Inter-Campus Employee Transfers

#### Audience:

Implementation Representative, Training Lead, I-9 Administrator, I-9 Coordinator, I-9 Processor

#### **Additional Resources:**

I-9 Information Website

## **I-9 PROCESS USING GUARDIAN**

A look at onboarding and I-9 processing

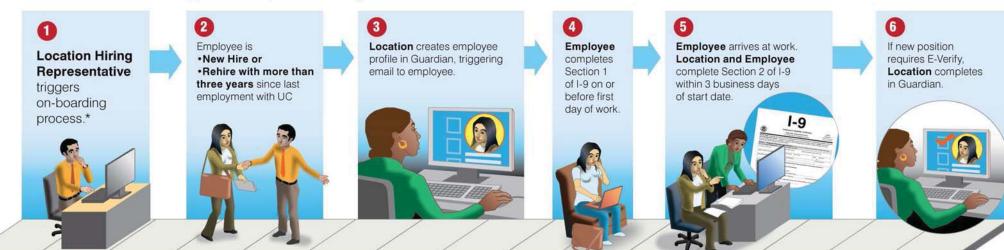

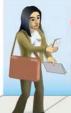

Employee is a remote hire.

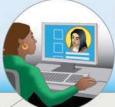

Location creates employee profile and triggers remote agent email instructions to employee.

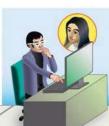

Remote Agent works with employee to complete section 2. Section 2 is then sent to location for approval.

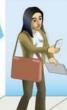

Employee is
•Rehire within three years
of last employment with UC or
• Reverification of employee

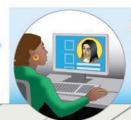

**Location** completes Section 3 in Guardian.

If no electronic I-9 exists, upload a paper I-9 form.

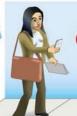

Employee is
Transfer employee

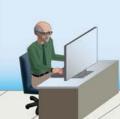

Systemwide Administrator completes transfer in Guardian system.

If no electronic I-9 exists, **Location** uploads paper I-9 form.

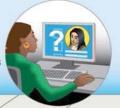

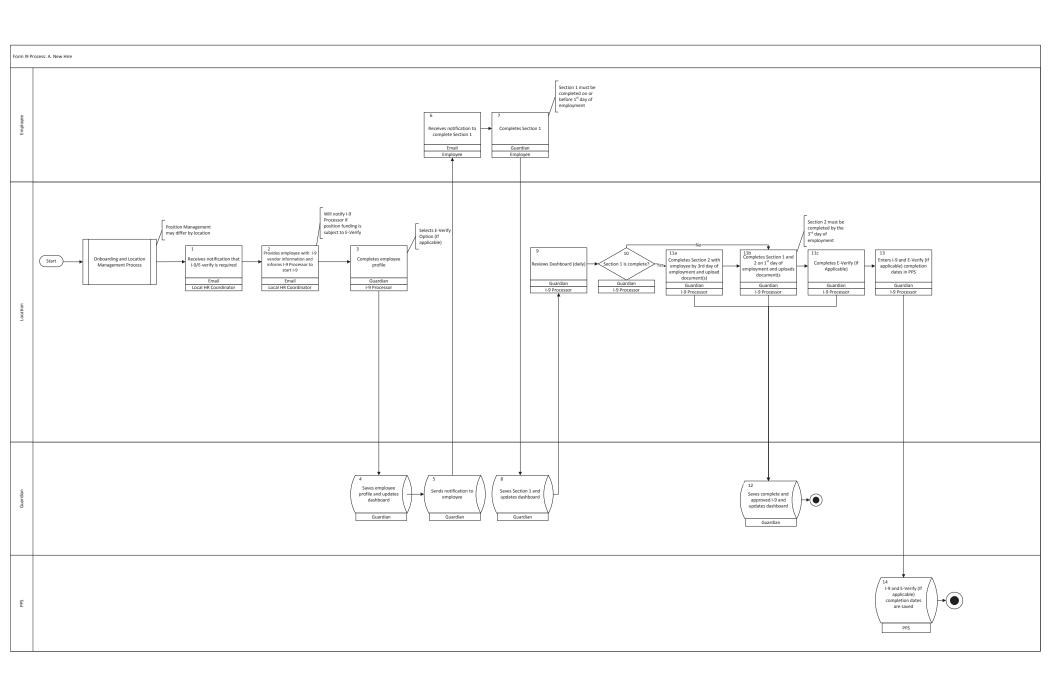

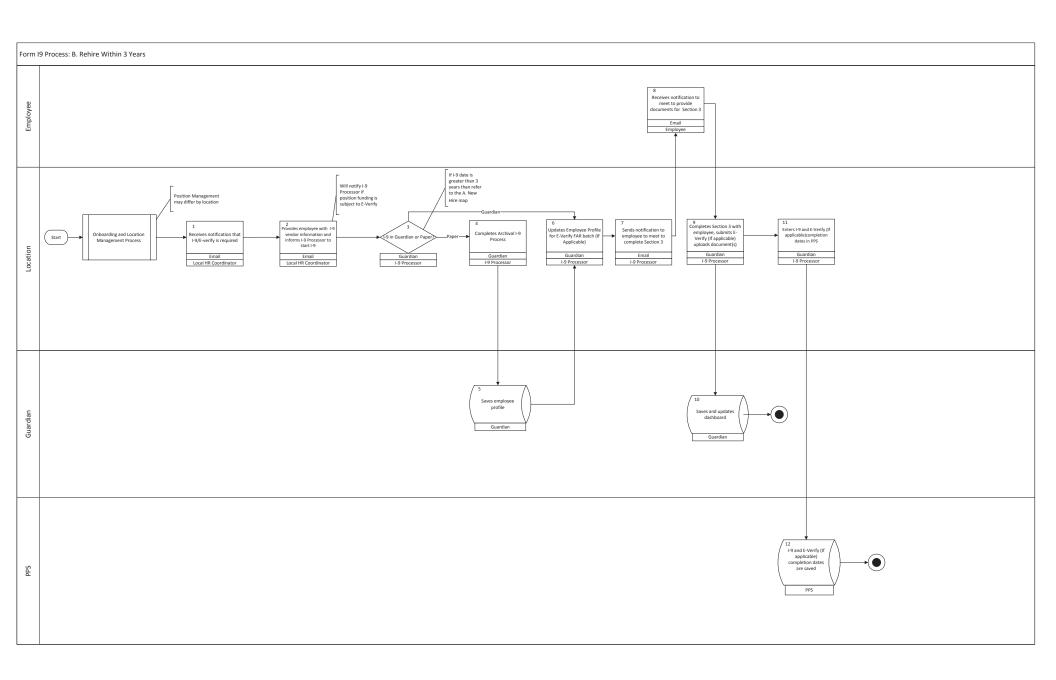

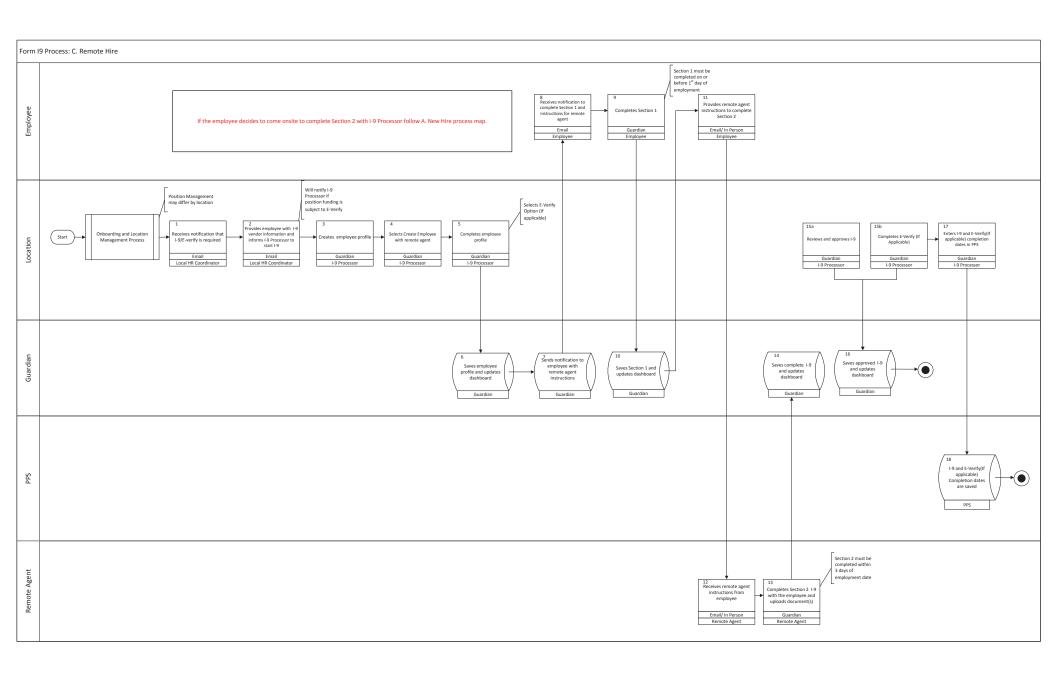

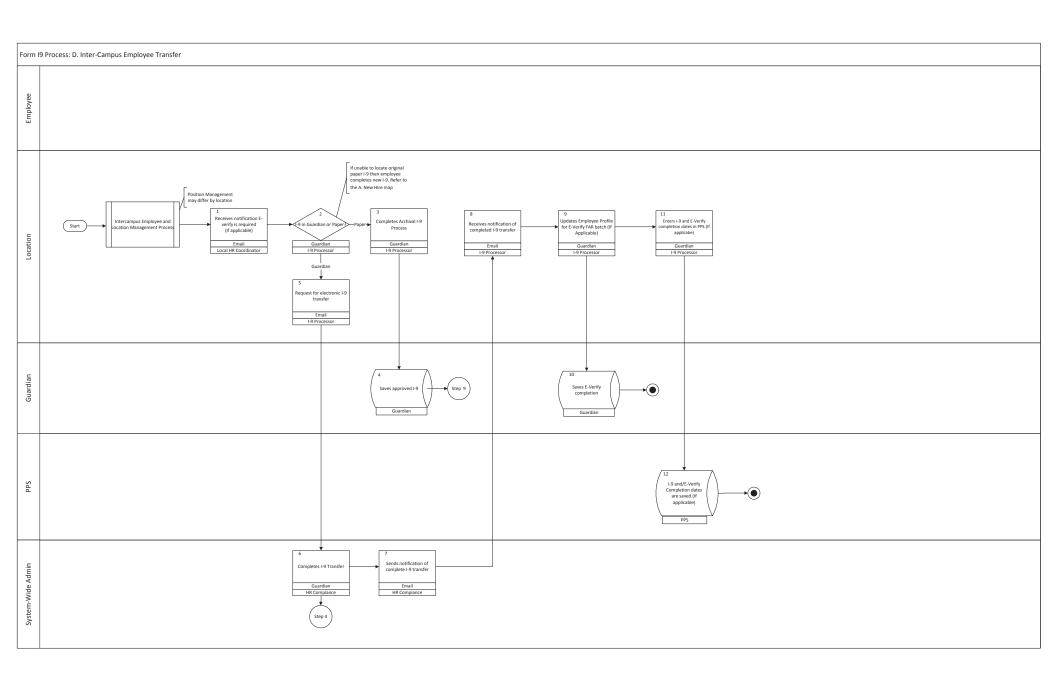

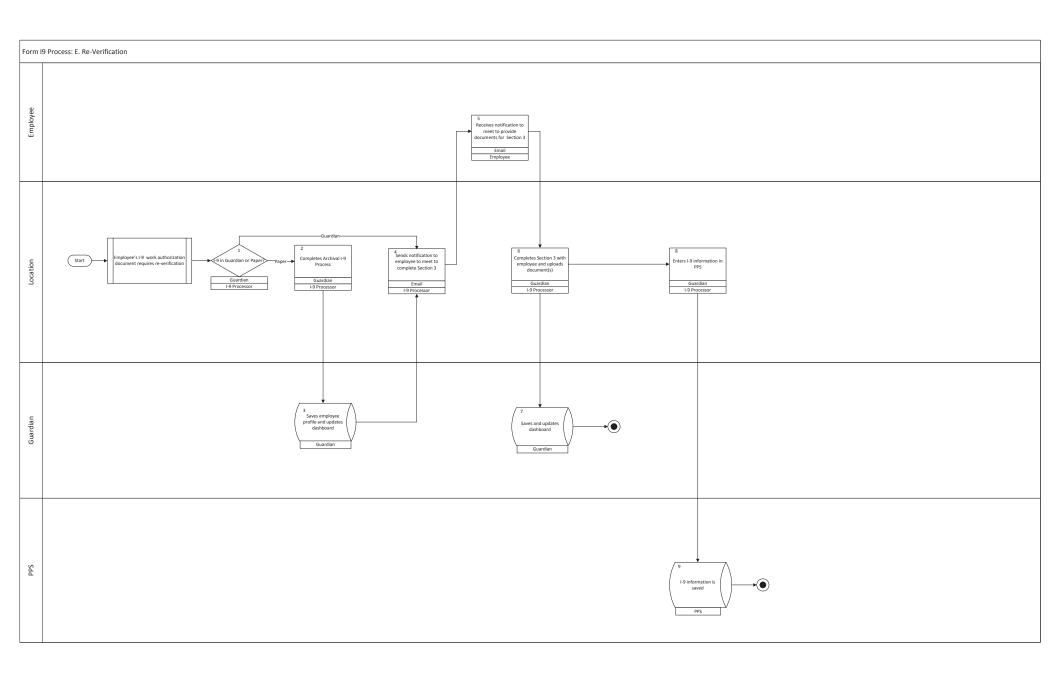

# **University of California I-9 System Training**

#### **UC I-9/E-VERIFY STANDARD PROCEDURES**

#### Purpose:

Outlines the University's key I-9/E-Verify standard procedures to ensure consistent processing of I-9's and E-Verify cases

#### Audience:

Implementation Representative, Training Lead, I-9 Administrator, I-9 Coordinator, I-9 Processor

#### **Additional Resources:**

M-274 Handbook for Employees

UC E-Verify Guidelines

#### University of California I-9/E-Verify Standard Procedures

| I-9 Process                                                                                             | Related Policy                            | UC Standard Procedures                                                                                                    |
|----------------------------------------------------------------------------------------------------|-------------------------------------------|----------------------------------------------------------------------------------------------------|
| Employees complete<br>Section 1 of Form I-9 at<br>the time of hire; prior to<br>first day of employment | M-274 Handbook (page 3) for Employers     | Employees should complete Section 1 of Form I-9 as soon as possible after a formal offer of employment is accepted; Employees are sent notification with instructions from Guardian                  |
| Remote Agents may<br>complete Section 2 on<br>the University's behalf                                   | USCIS FAQ on Remote Hires                 | For remote hires, the remote agent must be one of the following:  Notary Licensed Attorney Employed in HR Agent referred by the University                                                           |
| Complete Section 2 of<br>Form I-9 within three<br>business days of the<br>date employment<br>begins**   | M-274 Handbook (page 5) for Employers     | I-9 Processors must meet with<br>the employee to complete<br>Section 2 (within three<br>business days of the date<br>employment begins)                                                              |
| Re-verify employment<br>authorization for current<br>employees                                          | M-274 Handbook (page 12) for Employers    | When an employee's employment authorization document(s) expire, Section 3 of Form I-9 must be completed no later than the expiration date(s)                                                         |
| Complete Section 3<br>due to name change for<br>current employees                                       | M-274 Handbook (page 23-24) for Employers | For employees who have a legal name change, such as following marriage; Section 3 of Form I-9 must be completed                                                                                      |
| Re-verify or update<br>Employment<br>Authorization for<br>Rehired Employees                             | M-274 Handbook (page 24-25) for Employers | For employees rehired within three years of the date of the initial execution of the previous Form I-9, the original paper I-9 form information should be entered into Guardian and Section 3 of the |

#### University of California I-9/E-Verify Standard Procedures

|                                                                                                    |                                                                | I-9 Form completed (block B or C depending on need to re verify employment authorization)  If the original paper I-9 Form is not available then the employee must complete Section 1 and Section 2 of Form I-9 within three business days of the date employment begins                                                                                                    |
|----------------------------------------------------------------------------------------------------|----------------------------------------------------------------|----------------------------------------------------------------------------------------------------|
| Do not complete a new<br>Form I-9 for employees<br>who transfer from one<br>UC Location to another | M-274 Handbook (page 25) for Employers                         | For employees who transfer within the University, the original paper I-9 Form information should be entered into Guardian OR the electronic I-9 must be transferred to the new UC Location (Company) in Guardian  If the original paper I-9 Form is not available then the employee must complete Section 1 and Section 2 of Form I-9 within three business days of the date employment begins |
| Complete E-Verify for applicable employees                                                         | M-274 Handbook (page 39) for Employers  UC E-Verify Guidelines | UC, as a federal contractor, must verify the work status of employees who are performing work under a federal contract or subcontract that contains an E-Verify requirement clause  If an employee's position                                                                                                    |

#### University of California I-9/E-Verify Standard Procedures

|                                                                                                    |                                           | funding is subject to a federal contract or subcontract that contains an E-Verify requirement then the employee's profile in Guardian will be setup so the employee is E-Verified                                                                                                    |
|----------------------------------------------------------------------------------------------------|-------------------------------------------|----------------------------------------------------------------------------------------------------|
| Retention<br>Requirements                                                                                                    | M-274 Handbook (page 27-29) for Employers | An employee's completed Form I-9 must be retained for as long as the individual works for the University. Once employment ends, the Form must be retained for either three years after the date of hire, or one year after the date of employment is terminated, whichever is later  Employee identity and employment authorization documents must be scanned and uploaded into the employee record in Guardian |
| Do not complete the<br>Form I-9 for any<br>individual does not<br>receive wages or other<br>remuneration from the<br>University in exchange<br>for labor or services | M-274 Handbook (page 3) for Employers     | Federal laws regarding work<br>authorization does not apply<br>to volunteers and others who<br>serve the University without<br>receiving wages or other<br>remuneration<br>Reimbursement for expenses<br>is not considered<br>remuneration                                                                                                    |

<sup>\*\*</sup>For academic appointees, please review the "Additional Standard Procedures for I-9ing Academic New Hires".

# **University of California I-9 System Training**

#### **UC I-9/E-VERIFY ROLES AND RESPONSIBILITIES**

#### Purpose:

Outlines the key roles and responsibilities of both the I-9 System implementation and ongoing operations

#### Audience:

Implementation Representative, Training Lead, I-9 Administrator, I-9 Coordinator, I-9 Processor

## ROLES AND RESPONSIBILITES I-9/E-Verify Guardian System Implementation and Ongoing (Prior to UCPath Integration)

#### PROJECT MANAGERS/ UC SYSTEMWIDE I-9 ADMINISTRATORS:

#### **Implementation**

- Coordinates overall project
- Tackles roadblocks
- Encourages team member collaboration
- · Oversees training roll out
- Assists locations with communication pieces as requested
- Manages Lexmark I-9 scanner acquisition
- Sets up each location's instance of Guardian with system preferences
- Creates initial I-9 Administrator, Coordinator(s) and Processors' user accounts
- Oversees vendor relations to ensure the following:
  - o UC receives excellent customer service as outlined in the SLA's
  - Vendor representative is available for immediate response during first week of go-live for each location

#### **Ongoing Operation**

- High level monitoring of location dashboards
- Manages overall administrative system preferences
- Manages user accounts for I-9 Location Administrators
- Manages Vendor relationship with LawLogix
- Handles escalated I-9/E-Verify issues as necessary
- Transfers employee electronic I-9s in Guardian for inter-campus employee transfer (will be automated with UCPath integration)
- Coordinates and tracks training of newly appointed I-9 Administrators

#### **LOCATION IMPLEMENTATION REPRESENTIVE:**

- Manages the location's system implementation which includes, but is not limited to the following:
- Designs location implementation plan in conjunction with Project Managers
- Ensures that all implementation steps are completed
- Completes all required training
- Reviews quick guides, tools and resources and Guardian tutorials
- Oversees the I-9 Administrator, Coordinator(s) and Processors) training
- Develops location communication plan (using provided templates)
- Communicates and manages process changes
- Coordinates Single Sign On Implementation and web services integration with Location IT
- web services integration with PeopleSoft at time of UCPath implementation
- Ensures that all interested parties are kept informed as appropriate

## ROLES AND RESPONSIBILITES I-9/E-Verify Guardian System Implementation and Ongoing (Prior to UCPath Integration)

#### TRAINING LEAD:

- Receives "Train the Trainer" training
- Coordinates the Administrator, Coordinator(s) and Processors required I-9 training
- Tracks completed training of Administrator, Coordinator(s) and Processors
- Develops location specific training materials as desired

#### **LOCATION I-9 ADMINISTRATOR:**

#### **Implementation**

- Completes all required training
- Reviews guick guides, tools and resources and Guardian tutorials
- Practices on test site to ensure competency
- Works with I-9 Coordinators to identify I-9 Processors
- Customizes location specific system preferences and templates

#### **Ongoing Operation**

- Manages location specific system preferences and templates
- Manages user accounts for Coordinators and Processors
- Manages document retention/purging process in Guardian
- Coordinates and tracks training of newly appointed I-9 Coordinators

#### I-9 COORDINATOR:

#### Implementation

- Completes all required training
- Reviews guick guides, tools and resources and Guardian tutorials
- Practices on test site to ensure competency
- Works with Location I-9 Administrator to identify I-9 Processors
- Ensures all I-9 Processors under purview receive all required training
- Acts as main contact for I-9 Processors implementation questions
- Works with key stakeholders to implement procedures which support the new I-9/E-verify process

#### **Ongoing Operation**

- Reviews dashboard on regular basis to track timeliness of processing
- Monitors the consistent upload of employee required supporting documents
- Handles escalated I-9/E-Verify issues
- Coordinates the I-9 Processors user accounts with I-9 Administrator
- Acts as main contact for I-9 Processor questions
- Coordinates and tracks training of newly appointed I-9 Processors

## ROLES AND RESPONSIBILITES I-9/E-Verify Guardian System Implementation and Ongoing (Prior to UCPath Integration)

#### I-9 PROCESSOR:

#### **Implementation**

- Completes all required training
- Practices on test site to ensure competency
- Learns new procedures which support new I-9/E-Verify process
- Reviews <u>quick guides</u>, tools and resources and Guardian tutorials

#### **Ongoing Operation**

- Completes new employee profile in Guardian system (pre-integration)
- Completes Section 2 with new employees
- Completes Section 3 with employees as appropriate
- Enters paper I-9's into Guardian system as appropriate
- Reviews remote hire I-9's to ensure accuracy and all required supporting documents are uploaded
- Uses designated scanner to upload required supporting documents to Guardian (may or may not be Lexmark I-9 scanner)
- Completes E-Verify through Guardian (if applicable)
- Monitors and approves TNC's (tentative non-confirmation)

# **University of California I-9 System Training**

#### **ADMINISTRATIVE PREFERENCES REFERENCE GUIDE**

Purpose:

Outlines the administrative preferences in the Guardian System

Audience:

Implementation Representative, Training Lead, I-9 Administrator

Additional Resources:

System Preferences Guide

## Guardian System Administrative Preferences Reference Guide

The purpose of this Reference Guide is to outline the administrative preferences in the Guardian System which are viewable within the Administrative Toolbar. Each setting is explained in this document. Most of these preferences have been set at the system-wide level by the System-wide Administrators.

The preferences highlighted in yellow may be modified at the location level.

New administrative preferences added by LawLogix may be found in the "Release Notes" section under Tutorials in the Guardian System.

If you have any questions regarding the administrative preferences, you may contact the System-wide Administrators.

## Guardian System Administrative Preferences Reference Guide - Employee Preferences

| System Preference                      | UC Decision                                                                                |
|----------------------------------------|--------------------------------------------------------------------------------------------|
| Allow future hire date                 | Check box to allow Processor to create employees with hire dates in the future             |
| Allow future termination date          | Enter "31"; the maximum number of days into the future                                     |
| Employee Minimum Age                   | Enter "12" for Employee Minimum Age due to University minimum age policy                   |
| Allow Employee Creation w/o SS#        | Check box to allow Processor to create employees without a SS#                             |
| Personal Info                          | Do not check box to allow Processor to edit their personal information                     |
| Do Not Use Social Security No as Login | Check box to randomly generate login for employees; do not have access to SS# at this time |
| Link Business Unit to Location         | Check box so the appropriate Business Unit is linked to each Location                      |
| Employee I-9 Completion Instructions   | Not applicable - screen will not show since UC is not using Appointment feature            |
| (Step 4)                               |                                                                                            |
| Require Employee ID                    | Do not check box to allow Processor to create employees without an Employee ID             |
| Employee cannot edit personal          | Do not check box so employee cannot change their personal information                      |
| information                            |                                                                                            |
|                                        |                                                                                            |

## Guardian System Administrative Preferences Reference Guide - I-9 Preferences

| UC Decision                                                                                                    |
|----------------------------------------------------------------------------------------------------|
| Set at "Guardian" for Light Blue Highlighting                                                                                                    |
| Do not check box so Section 2 Hire Date is populated from Employee Work record                                                                                |
| Check box to hide personal data information section; I-9 process will start with Section 1                                                                    |
| Do not check box so new I-9 completion is not required if rehire is within 3 years of the date of the initial execution of the previous Form I-9              |
| Check box to allow incomplete I-9s to be parked. This will allow incomplete I-9s to be pulled up in the future                                                |
| Do not check box so employee is not required to pre-select Section 2 documents                                                                                |
| Do not check box so only eligible documents are shown based on the employee's current Section 1 attestation                                                   |
| Do not check box so notification is not sent when an employee completes an I-9. Notification is sent to all users within the HR Group.                        |
| Do not check box to stop auto generation of I-9 Review appointments                                                                                           |
| Check box to hide I-9 Review appointments information                                                                                                    |
| Do not check box so the upload of Archival I-9s with a start date up to the current date are not allowed (Archival I-9s should not be used for new employees) |
| Check box to allow Processor to complete archival I-9s despite issues. (I-9 may be completed but issues will remain)                                          |
| Check box to allow Location Administrators to delete non-current I-9s                                                                                         |
| Do not check box so I-9 Processors cannot enter expired work authorization dates (should be reviewed on a case by case basis only)                            |
| Check box so any I-9 issues will be displayed at the bottom of Section 1 and Section 2 input forms in the system                                              |
| Do not check box so yellow and red help pop-ups are displayed when employee is completing Section 1                                                           |
| Check box so Section 1 of the I-9 remains blank, requiring the employee to fill in all fields                                                                 |
| Check box to require employee approval of any Section 1 amendments                                                                                            |
| Do not check box to allow Processor to alter Section 1 data via amendments (with Employee approval)                                                           |
|                                                                                                    |

## Guardian System Administrative Preferences Reference Guide - I-9 Preferences

| System Preference                         | UC Decision                                                                                 |
|-------------------------------------------|---------------------------------------------------------------------------------------------|
| Employee can enter amended values in      | Check box to allow employee to edit proposed amendments for Section 1                       |
| Section 1                                 |                                                                                             |
| Do not process state affidavits           | Not applicable                                                                              |
| Require upload of state affidavit docs    | Not applicable                                                                              |
| Require upload of all I-9 supporting docs | Check box to require upload of all I-9 supporting documents. Processor must indicate with a |
|                                           | checkbox that documents have been uploaded                                                  |
| H-1B portability days                     | Set at 30 days (date of expiration is 240 days)                                             |
|                                           |                                                                                             |

## Guardian System Administrative Preferences Reference Guide - Task Reminders

| System Preference             | UC Decision                                                                                                    |
|-------------------------------|----------------------------------------------------------------------------------------------------|
| Expiration reminder lead days | Set at 120 days. This will be the first notification sent to the Processor notifying them of reverification deadlines                                                                           |
| Subsequent reminder lead days | Set at 90, 60, 30,14,7 and 1 day. These will be the subsequent notifications sent to the Processor notifying them of re-verification deadlines                                                  |
| Receipt reminder lead days    | Set at 30 days. This will be the first notification sent to the Processor notifying them of receipt expiration (Processor will receive subsequent reminders 14,7 and 1 day prior to expiration) |
|                               |                                                                                                    |

### Guardian System Administrative Preferences Reference Guide - Reports

| System Preference                  | UC Decision         |
|------------------------------------|---------------------|
| Reports Module Access              | Set at all HR Users |
| Reports Module Create/Edit         | Set at all HR Users |
| Interactive reports access         | Set at all HR Users |
| Interactive reports create/edit    | Set at all HR Users |
| Charts & graphs module access      | Set at all HR Users |
| Charts & graphs module create/edit | Set at all HR Users |
|                                    |                     |

This section allows all users at your location the ability to view/create/delete reports/charts and graphs. Default setting in user privileges of "no access" is not applicable when this selection is chosen.

## Guardian System Administrative Preferences Reference Guide - Security

| System Preference              | UC Decision                                                     |
|--------------------------------|-----------------------------------------------------------------|
| Use SureID                     | Do not check box so SureID (secondary security) is not required |
| Require strict password        | Do not check box so a strict password is not required           |
| Password expirer days          | Leave blank so a password change is not required for employees  |
| Number of passwords remembered | Not applicable if not requiring a password change               |
|                                |                                                                 |

## Guardian System Administrative Preferences Reference Guide - E-Verify

| System Preference                          | UC Decision                                                                                       |
|--------------------------------------------|---------------------------------------------------------------------------------------------------|
| Require HR to confirm List B Documents     | Check box to require Processor to confirm List B Documents include a photo of employee            |
| have valid photo                           |                                                                                                   |
| Require HR to observe E-Verify rules and   | Check box to require Processor to scan and upload documents required by E-Verify                  |
| scan/upload certain work authorization     |                                                                                                   |
| documents                                  |                                                                                                   |
| FAR Qualifying Contract                    | Enter effective date of FAR Qualifying Contract                                                   |
| Obscure SSN on TNC notices                 | Do not check box so TNC does not obscure full SS#                                                 |
| Amend existing I-9 after data changes made | Check box to allow amendments to be made to existing I-9 to reflect changes made for the E-Verify |
| during E-Verify process                    | submission                                                                                        |
|                                            |                                                                                                   |

## Guardian System Administrative Preferences Reference Guide - Calendar

| System Preference | UC Decision                                                             |
|-------------------|-------------------------------------------------------------------------|
| Calendar Blocking | Not applicable                                                          |
| Work days         | Indicate the University of California conducts business Monday – Friday |
|                   |                                                                         |

## Guardian System Administrative Preferences Reference Guide - Email Preferences

| System Preference                | UC Decision                                                                                                    |
|----------------------------------|----------------------------------------------------------------------------------------------------|
| Use "Do Not Reply" E-mail Method | Check box to use do not reply email method (donotreply@perfectcompliance.com)                                                                                                    |
| Do not use sender info           | Check box so the following sentence is not included in Employee Login emails: "Please Note This E-Mail was sent by (user). Please do not reply to this email" The system defaults to one user so it may be confusing to the employees |
|                                  |                                                                                                    |

## Guardian System Administrative Preferences Reference Guide - Privacy Policy

| System Preference                    | UC Decision                                     |
|--------------------------------------|-------------------------------------------------|
| Text has been entered in your system | May adjust for location specific privacy policy |
|                                      |                                                 |

## Guardian System Administrative Preferences Reference Guide - Remote Hire

| System Preference                           | UC Decision                                                                                                    |
|---------------------------------------------|----------------------------------------------------------------------------------------------------|
| Remote Hire Preferences:                    |                                                                                                    |
| Use pre-defined remote agents               | Do not check box so pre-defined remote agents are not required                                                                                                    |
| Remote agents must be Notary                | Do not check box so remote agents are not required to be a Notary                                                                                                    |
| Do not use Notary affidavit                 | Check box so Notary is not required to fill out a Notary Affidavit                                                                                                    |
| Remote agent handles documents              | Check box to require remote agent to provide copies of appropriate documents                                                                                                    |
| Default HR Contact                          | Select Location I-9 Coordinator to receive remote agent general inquiries                                                                                                    |
| Notify of document selection on Step 3      | Do not check box so Default HR does not receive notification indicating how the remote agent will provide copies of employee documents                                              |
| Remote Agent Instructions                   | Do not check box so entering employee's SS# is not required by the remote agent when using login links received via email                                                           |
| Documents:                                  |                                                                                                    |
| Employee Instructions Template              | At location's discretion to customize template – System-wide Administrators have customized a starting point (please reference the Guardian I-9 System Modified Templates resource) |
| Remote Agent Instructions Template          | At location's discretion to customize template – System-wide Administrators have customized a starting point (please reference the Guardian I-9 System Modified Templates resource) |
| Notary Affidavit Template                   | At location's discretion to customize template                                                                                                    |
| Document Retention Options:                 |                                                                                                    |
| Scan and Upload Documents                   | Check box to allow remote agent to scan and upload documents                                                                                                    |
| Fax Documents                               | Check box to allow remote agent to fax documents                                                                                                    |
| Mail Documents                              | Check box to allow remote agent to mail documents                                                                                                    |
| Employee will be responsible for submitting | Do not check box so "employee will be responsible for submitting" is not an option                                                                                                  |
| Employee Self Creation:                     | Not applicable since UC is not using Kiosk option                                                                                                    |
| <u> </u>                                    |                                                                                                    |

## Guardian System Administrative Preferences Reference Guide - Miscellaneous

| System Preference                        | UC Decision                                                                                     |
|------------------------------------------|-------------------------------------------------------------------------------------------------|
| Dashboard Preferences:                   |                                                                                                 |
| Section 2 deadline same as Section 1     | Do not check box so Section 2 deadline date is the date used on dashboard for Top Pending I-9s  |
| Do not show announcements to location    | Not applicable, do not have locations managers (basic user type)                                |
| managers                                 |                                                                                                 |
| Deadline to inquire into issuance of new | Set at 30 days. This is the deadline to inquire whether the SS# has been issued after an I-9 is |
| SS#                                      | completed without a SS#. Tracking will show under "I-9s Needing Further Action" (on Dashboard)  |
|                                          |                                                                                                 |
| User Logout Preferences:                 |                                                                                                 |
| Employee Logout URL                      | http://ucnet.universityofcalifornia.edu/compensation-and-benefits/roadmaps/new-employee.html    |
| HR Logout URL                            |                                                                                                 |
|                                          |                                                                                                 |

## Guardian System Administrative Preferences Reference Guide - Custom Fields

| System Option               | UC Decision    |
|-----------------------------|----------------|
| Hide Custom Fields          | Not applicable |
| Custom fields for employees | Not applicable |
| Supporting document types   | Not applicable |
|                             |                |

# **University of California I-9 System Training**

#### **USER ACCOUNT SETUP REFERENCE GUIDE**

#### Purpose:

Provides the recommended privileges and permission to provide to your location's system users

#### Audience:

Implementation Representative, Training Lead, I-9 Administrator

#### **Additional Resources:**

System Administrative Setup

**User Creation And Maintenance** 

# **Guardian System User Account Set Up Reference Guide**

The purpose of this Reference Guide is to provide you with the recommended privileges to provide to your location's Guardian System Users (Administrators, Coordinators, and Processors).

Note: There is a system rule in Guardian which prevents changing of first names once a user has been set up. If you need to change the user's first name, you will need to retire the user and create a new account. You can change the last name.

The preferences highlighted in yellow may be modified at the location level.

## Guardian System User Account Set Up Reference Guide - I-9 Processor Privileges

| Privilege                          | UC Decision on Privilege for User                                                                                                    |
|------------------------------------|----------------------------------------------------------------------------------------------------|
| HR Type                            | Check "Full Featured HR" box to allow user access to all features of Guardian (All UC users will be full featured)                        |
| Admin user                         | Do not check box to hide Administrative Toolbar from user                                                                                 |
| Can Park Incomplete I-9s           | Check box to allow user to park incomplete I-9s                                                                                           |
| E-Verify access                    | Check box to allow user to view and process E-verify                                                                                      |
| Can enter electronic I-9s          | Check box to allow user to enter electronic I-9s                                                                                          |
| Can enter archival paper I-9s      | Check box to allow user to enter archival paper I-9s                                                                                      |
| Can enter new hire paper I-9s      | Check box to allow user to enter new hire paper I-9s                                                                                      |
| User is Default HR                 | Not applicable to UC since we are using HR Groups                                                                                         |
| Is allowed to approve I-9s         | Check box to allow user to approve I-9's                                                                                                  |
| Is allowed to amend I-9s           | Do not check box so user cannot amend I-9s                                                                                                |
| Is allowed to approve amended I-9s | Do not check box so user is now allowed to approve amended I-9s                                                                           |
| Is allowed to exempt issues        | Do not check box so user is not allowed to exempt issues on the I-9s                                                                      |
| Is a full featured expert          | Do not check box so user is not full featured expert                                                                                      |
| Can view dashboard mini charts?    | Check box to allow user to convert dashboard data into mini charts                                                                        |
| Reports/Charts & Graphs            | Recommendation to provide reports/charts & graphs privileges on a user by user basis                                                      |
| Reports Privilege                  | Check "Create/Edit/Delete" box to allow user to view, create, edit and delete STANDARD reports                                            |
| Interactive reports privilege      | Check "Create/Edit/Delete" box to allow user to view, create, edit and delete CUSTOMIZED reports                                          |
| Charts & graphs privilege          | Check "Create/Edit/Delete" box to allow user to view, create, edit and delete chart & graph reports                                       |
| Permissions                        | UC Decision on Permission for User                                                                                                    |
| Location Permissions               | Check "View/Edit All" box if user will have access to all I-9s at your location                                                           |
|                                    | Check "View/Edit Restricted Locations Only" if user will have access only to I-9s within a particular HR Group(s) and specified locations |
| Group Memberships                  | Assign user to applicable HR Group(s) (Division or School) I-9s they should have access to at a UC location                               |

## Guardian System User Account Set Up Reference Guide - I-9 Coordinator Privileges

| Privilege                          | UC Decision on Privilege for User                                                                                                    |
|------------------------------------|----------------------------------------------------------------------------------------------------|
| HR Type                            | Check "Full Featured HR" box to allow user access to all features of Guardian (All UC users will be full featured)                        |
| Admin user                         | Do not check box to hide Administrative Toolbar from user                                                                                 |
| Can Park Incomplete I-9s           | Check box to allow user to park incomplete I-9s                                                                                           |
| E-Verify access                    | Check box to allow user to view and process E-verify                                                                                      |
| Can enter electronic I-9s          | Check box to allow user to enter electronic I-9s                                                                                          |
| Can enter archival paper I-9s      | Check box to allow user to enter archival paper I-9s                                                                                      |
| Can enter new hire paper I-9s      | Check box to allow user to enter new hire paper I-9s                                                                                      |
| User is Default HR                 | Not applicable to UC since we are using HR Groups                                                                                         |
| Is allowed to approve I-9s         | Check box to allow user to approve I-9's                                                                                                  |
| Is allowed to amend I-9s           | Check box to allow user to amend I-9s                                                                                                    |
| Is allowed to approve amended I-9s | Check box to allow user to approve amended I-9s                                                                                           |
| Is allowed to exempt issues        | Check box to allow user to approve amended I-9s                                                                                           |
| Is a full featured expert          | Location's discretion to determine which Coordinator is Full Featured Expert                                                              |
| Can view dashboard mini charts?    | Check box to allow user to convert dashboard data into mini charts                                                                        |
| Reports/Charts & Graphs            | Recommendation to provide reports/charts & graphs privileges on a user by user basis                                                      |
| Reports Privilege                  | Check "Create/Edit/Delete" box to allow user to view, create, edit and delete STANDARD reports                                            |
| Interactive reports privilege      | Check "Create/Edit/Delete" box to allow user to view, create, edit and delete CUSTOMIZED reports                                          |
| Charts & graphs privilege          | Check "Create/Edit/Delete" box to allow user to view, create, edit and delete chart & graph reports                                       |
| Permissions                        | UC Decision on Permission for User                                                                                                    |
| Location Permissions               | Check "View/Edit All" box if user will have access to all I-9s at your location                                                           |
|                                    | Check "View/Edit Restricted Locations Only" if user will have access only to I-9s within a particular HR Group(s) and specified locations |
| Group Memberships                  | Assign user to applicable HR Group(s) (Division or School) I-9s they should have access to at a UC location                               |

### Guardian System User Account Set Up Reference Guide - I-9 Administrator Privileges

| Privilege                          | UC Decision on Privilege for User                                                                                                    |
|------------------------------------|----------------------------------------------------------------------------------------------------|
| HR Type                            | Check "Full Featured HR" box to allow user access to all features of Guardian (All UC users will be full featured)                        |
| Admin user                         | Check box to provide user with Administrative Toolbar access/edit rights                                                                  |
| Can Park Incomplete I-9s           | Check box to allow user to park incomplete I-9s                                                                                           |
| E-Verify access                    | Check box to allow user to view and process E-verify                                                                                      |
| Can enter electronic I-9s          | Check box to allow user to enter electronic I-9s                                                                                          |
| Can enter archival paper I-9s      | Check box to allow user to enter archival paper I-9s                                                                                      |
| Can enter new hire paper I-9s      | Check box to allow user to enter new hire paper I-9s                                                                                      |
| User is Default HR                 | Not applicable to UC since we are using HR Groups                                                                                         |
| Is allowed to approve I-9s         | Check box to allow user to approve I-9's                                                                                                  |
| Is allowed to amend I-9s           | Check box to allow user to amend I-9s                                                                                                    |
| Is allowed to approve amended I-9s | Check box to allow user to approve amended I-9s                                                                                           |
| Is allowed to exempt issues        | Check box to allow user to approve amended I-9s                                                                                           |
| Is a full featured expert          | Do not check so user is not full featured expert                                                                                          |
| Can view dashboard mini charts?    | Check box to allow user to convert dashboard data into mini charts                                                                        |
| Reports/Charts & Graphs            | Recommendation to provide reports/charts & graphs privileges on a user by user basis                                                      |
| Reports Privilege                  | Check "Create/Edit/Delete" box to allow user to view, create, edit and delete STANDARD reports                                            |
| Interactive reports privilege      | Check "Create/Edit/Delete" box to allow user to view, create, edit and delete CUSTOMIZED reports                                          |
| Charts & graphs privilege          | Check "Create/Edit/Delete" box to allow user to view, create, edit and delete chart & graph reports                                       |
| Permissions                        | UC Decision on Permission for User                                                                                                    |
| Location Permissions               | Check "View/Edit All" box if user will have access to all I-9s at your location                                                           |
|                                    | Check "View/Edit Restricted Locations Only" if user will have access only to I-9s within a particular HR Group(s) and specified locations |
| Group Memberships                  | Assign user to applicable HR Group(s) (Division or School) I-9s they should have access to at a UC location                               |

#### **GUARDIAN I-9 SYSTEM MODIFIED TEMPLATES**

#### Purpose:

Illustrate the custom help fields and email notifications that have been customized by the Systemwide Administrators

#### Audience:

Implementation Representative, I-9 Administrator, I-9 Coordinator

#### **Guardian I-9 System Modified Templates**

The following system templates have been modified by the Systemwide Administrators to support the University's I-9 process. Templates may be modified further at the location level by the I-9 Administrators.

#### **Custom Help Pop Ups:**

Social Security Number Yellow Pop up: "If you do not have a Social Security Number, please enter T" has been added to assist those employees who do not have a Social Security Number given the field is required. (Found in Custom Help under "I-9 Form, Section 1")

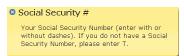

Other Names Used Yellow Pop up: "If no other names have been used, please enter N/A." has been added given the field is required. (Found in Custom Help under "I-9 Form, Section 1")

# Other Names Used Your Maiden name (family name used prior to marriage) or any other name you have used. If no other names have been used, please enter N/A.

Template: Employee Login E-Mail/Password

#### **Email Templates:**

Initial email received by the employee with account information to complete Section 1. (Found in Templates) \*\*Each location will need to modify template with location name Your Guardian I-9 Account Information Enclosed DoNotReply@www.perfectcompliance.com Sent: Thu 1/8/2015 4:23 PM To: Siena Sarviento UCOP E-Mail Management Policy - Inbox (1 year) Expires: 1/8/2016 Please Note: This E-Mail was sent by Siena Sarmiento. Please do not reply to this email as this mailbox is not monitored. To respond to this message please send an email to Dear Siena, Welcome to the University of California! As you may know, UCOP is required by federal law to have the entire Form I-9 completed and signed by your third day of employment in order to establish eligibility to work in To make sure your I-9 is completed by the deadline, please log into the I-9 system to complete Section 1. Your account for the I-9 system has been created as shown below. Please note that both the login and password are case sensitive! If you do not receive the password email, please check your spam/junk folder. Thank You! Login URL: https://dweb.perfectcompliance.com Login Name: T0002102243 Password: [Sent Separately]

#### **Guardian I-9 System Modified Templates**

# Your Guardian I-9 Password Enclosed DoNotReply(®uwww.perfectcompliance.com Sent: Thu 1,80/2015 4-29 Pis To: Sens Samento Retention Polity: UCOP EAbil Management Polity - Indox (1 year) Expires: 1,82/2016 Please Note: This E-Mail was sent by Siena Saminento. Please do not reply to this email as this mailbox is not monitored. To respond to this message please send an email to "mailto:siena.sammento@ucop.edu?subject:" Re: Your Guardian I-9 Password Enclosed"> Here is the information you requested: 226cA

Template: Instructions to Employee for completing Section 1 of the I-9 Form Initial email received by the **remote** employee instructing them to complete Section 1 and work with a remote agent representative to complete Section 2. (Found in Preferences under Remote Hire: Documents)

\*\*Each location will be prepopulated with their location name

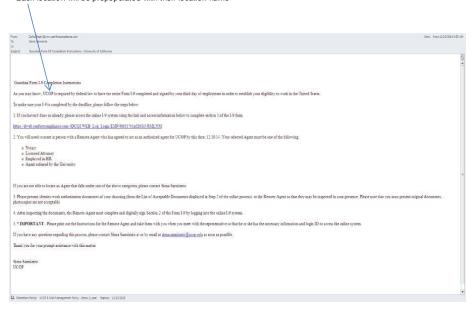

#### Template: Employee I-9 Completion Email (Found under Templates)

Please Note: This E-Mail was sent by christine.young@ucop.edu. Please do not reply to this email as this mailbox is not monitored. To respond to this message please send an email to <a href="mailto:minitume.young@ucop.edu?sublects">mailto:minitume.young@ucop.edu?sublects">mailto:minitume.young@ucop.edu?sublects</a> "Re: Section 1-9 Completed; Siena Sarmiento">

Reminder Date: 01/08/2015

Date Enterect: 01/08/2015

Expiry Date: 01/17/2015

Subject: Section 1-9 Completed; Siena Sarmiento

Employee: Sarmiento, Siena

Description

Siena Sarmiento has completed Section 1 of their 1-9.

Please meet with Siena Sarmiento to complete Section 2.

#### **Guardian I-9 System Modified Templates**

#### System Text:

Adjusted language for consistency purposes

Template: shows after employee has completed Section 1 and is viewing the acceptable documents sheet. (Found in Custom Help under "Acceptable Docs Message")

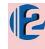

#### Step 2: Review Acceptable Documents

In preparation for completing Section 2 of the 1-9 form when you meet with your location representative or agent, please review the Lists of acceptable Documents that appear below and be prepared to present 1 original document from List 4. or alternatively, a combination of 1 original document from List 4.

The 1-9 film (as seen below) list still possibly acceptable documents that you may use. However, not all of these documents may be appropriate in all circumstances, depending on how you filled out Section 1 of the 1-9 firm.

If you employment adultrication document, from List A / List C original document, from List A list C original your dependent and you have applied for a replacement occument, you say present a receipt from the appropriate powerment approxy for the replacement of the employment authorization document, into will then be granted a 90 day extension to present the original replacement document to your employer docs you receive it.

employer once you receive it.

Note: Your employer may not require you to present any specific document(s) from the list. However, if your employer is enrolled in the E-Verify program, you are permitted to present a list 8 document only if it contains a photo.

Template: shows after employee has completed Section 1 and may log out of system. (Found in Custom Help under "Appointment Message 1")

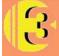

#### Step 3: Location Representative Interview & Document Verification

Now all that remains is meeting with your Location Representative to review your eligibility documents and the final completion of the I-9 form.

If you would like to view and/or print a receipt for your electronic I-9, click Here

#### **GUARDIAN SYSTEM TERMINOLOGY**

Purpose:

Provide Guardian system users with definitions of system terms

Audience:

Implementation Representative, Training Lead, I-9 Administrator, I-9 Coordinator, I-9 Processor

**Additional Resources:** 

User Creation and Maintenance

### Guardian System Terminology

| Guardian<br>System Term                       | Translation                                                                                                    | Example                                                                                                    |
|-----------------------------------------------|----------------------------------------------------------------------------------------------------|----------------------------------------------------------------------------------------------------|
| Cyclom rom.                                   |                                                                                                    |                                                                                                    |
| Amendment                                     | This refers to electronic functionality available in Guardian that allows users to make post- completion corrections to I-9 records                                                                                                    | I-9 Coordinators have the ability to input the corrected data and approve amendments to previously approved I-9s                                                             |
|                                               | Amendment changes alter the electronic data and the I-9 image                                                                                                    | Section 1 amendments must be approved by the Employee                                                                                                    |
| Archival Paper I-9                            | This is a type of I-9 record that refers to those I-9s that have been completed entirely on the paper form outside of Guardian for existing employees                                                                                      | The paper I-9 Form information can be entered into Guardian to create an electronic I-9 for an existing employee                                                             |
|                                               |                                                                                                    | This feature will be used for re-hires and re-verifications                                                                                                    |
| Company                                       | UC Location                                                                                                    | Each UC location is a unique company with its own instance in Guardian                                                                                                    |
| Create a New<br>Employee with Login           | An option in Guardian which allows the user to create the employee profile and send a notice to the employee to complete Section 1 prior to arriving at work                                                                               | The user will enter basic employee information such as employee name, start date and email to trigger a notice so the employee can complete Section 1                        |
|                                               |                                                                                                    | This will create an employee profile in Guardian and the user may reset the password or change the employee's email address                                                  |
| Create a New<br>Employee without<br>Login     | An option in Guardian which allows the user to create the employee profile without sending a notice to the employee to complete Section 1 (This is similar to the One Minute I-9 option)                                                   | This option may be used if the employee is onsite and using a location computer to complete the Form I-9                                                                     |
| Create a New<br>Employee with<br>Remote Agent | An option in Guardian which allows the user to create the employee profile and send a notice to the employee to complete Section 1prior to arriving at work and complete Section 2 with remote agent (who will examine personal documents) | This option may be used for employees who do not physically work on or in proximity to a UC location or hires who are unable to complete their I-9 in person at the location |
|                                               |                                                                                                    | All Academic hires will be created using the option "Create New Employee with Remote Agent"                                                                                  |
| Default HR                                    | The user at each location who receives notifications for employees who have not been properly assigned to a "Responsible HR"                                                                                                    | The Default HR option is not needed since the University is using the HR Groups set up option                                                                                |

### Guardian System Terminology

| Electronic I-9       | This is a type of I-9 where all information on the I-9, including electronic signature, is entered directly into Guardian                               | This refers to I-9s which are completed in Guardian                                                                                                    |  |  |
|----------------------|----------------------------------------------------------------------------------------------------|----------------------------------------------------------------------------------------------------|--|--|
| FAR Queue            | Federal contractors utilize this interface to submit existing employees to E-Verify                                                                     | When qualifying employees are triggered for E-Verify, their employee record is moved to the FAR queue and submitted to E-Verify                                                                                                    |  |  |
| Full Featured Expert | A setting in Guardian which allows for HR Users to send questions to the In-House Expert directly within Guardian                                       | An HR User may send a specific question to the Full Featured Expert in Guardian which automatically sends a notification                                                                                                    |  |  |
| HR User              | Any user in Guardian (Administrator, Coordinator or I-9 Processor)                                                                                      | All Guardian users                                                                                                    |  |  |
| HR Group             | A group of one or more users of the Guardian system who share access and ownership of employee records                                                  | An HR Group may be a division, school, business unit, or service center at each "Company"                                                                                                    |  |  |
| Location             | Location normally refers to the physical site to which employees are assigned.                                                                          | Each "Company" will have multiple locations. The selected location will determine the process flow of the particular I-9  Example: If "UCOP E-Verify" location is selected, the approved I-9 will automatically be submitted to E-Verify |  |  |
| New Hire Paper I-9   | This is a type of I-9 record that refers to those I-9s that are completed entirely on a paper form outside of Guardian for <i>newly hired</i> employees | These refer to I-9s which were completed on the paper form due to lack of access to Guardian  The paper I-9 form will be uploaded in Guardian to create an electronic I-9 for an existing employee                                       |  |  |
| Occupation Class     | Occupation class refers to a customizable designation within the database that may include one or more values and can be used to segment                | Occupation Class will be used if multiple HR Groups are designated in the system  The Occupation Class will refer to the "HR Group" the employee is associated with at each UC location                                                  |  |  |
| One Minute I-9       | An option in Guardian to complete the I-9 in person with the Employee at a location computer                                                            | An option in Guardian which allows for the user to create a new I-9 by going through Section 1 and Section 2 while the employee is present                                                                                               |  |  |
| Park I-9             | The act of locking an <i>incomplete</i> I-9 record from further editing                                                                                 | A user may park an I-9 when an employee record was started but not completed due to the employee not starting work at the University  If the employee record is needed in the future, the user may refer to the parked I-9               |  |  |
| Responsible HR       | This is an individual user assigned to an employee record                                                                                               | The user (I-9 Processor) who completed the I-9 process for an employee is the Responsible HR                                                                                                    |  |  |

#### I-9 PROCESSING EXAMINING EMPLOYEE DOCUMENTS

| Pur | րո | se: |
|-----|----|-----|
|     | ~~ |     |

Provides instruction on examining employee supporting documents

Audience:

I-9 Processor

**Additional Resources:** 

**USCIS Examining Documents** 

#### **Examining Documents**

You must examine the documentation your employee presents to complete Section 2 of Form I-9. You are not required to be a document expert. You must accept documents that reasonably appear to be genuine and to relate to the person presenting them. However, if the new employee provides a document that does not reasonably appear to be genuine and relate to them, you must reject that document and ask for other documents that satisfy the requirements of Form I-9.

| If Your Employee                                                                                                    | You Should                                                                                                    | Tips                                                                                                    |
|----------------------------------------------------------------------------------------------------|----------------------------------------------------------------------------------------------------|----------------------------------------------------------------------------------------------------|
| Provides documentation that<br>reasonably appears to be genuine,<br>relates to the employee, and is on<br>the List of Acceptable Documents                                                   | Accept the documentation.                                                                                                    |                                                                                                    |
| Provides a document that does not reasonably appear to be genuine or relate to the employee or is not on the List of Acceptable Documents.                                                   | Reject the document and ask for other document(s) that satisfy Form I-9 requirements.                                                                                                    | The standard is reasonableness.<br>You are not expected to be a<br>document expert.                                                                                                    |
| Writes more than one last name in Section 1, but presents a document from the List of Acceptable Documents that has only one of those last names.                                            | Ask your employee the reason for the difference in the names. If the document reasonably appears to be genuine and to relate to the individual, you may accept the document.                                                                        | Add a "case note" in the employee record in Guardian explaining the discrepancy.                                                                                                    |
| Presents a document from the List of Acceptable Documents in which his or her name is spelled slightly differently than the name he or she wrote in Section 1.                               | Ask your employee the reason for the difference in spelling. If it reasonably appears to be genuine and to relate to the individual, you may accept the document.                                                                                   | Ask your employee to use his or her full legal name in Section 1. Ask him or her to do one of the following; Correct Form I-9 and initial the change; provide a different document with the correct spelling; provide you a corrected document. |
| Provides a document in which the name the employee wrote in Section 1 is completely or substantially different from the name on the document.                                                | Ask the employee the reason for the name change.  If your employee maintains that the name in Section 1 is his or her legal name and you are satisfied that the document reasonably appears to relate to the employee, you may accept the document. | Add a "case note" in the employee record in Guardian explaining the discrepancy.  If the employee voluntarily provides proof of a name change, you should attach a copy in the OnDocs section of the employee record in Guardian.               |
| Provides a document that does not reasonably appear to be genuine and/or to relate to the individual or if he or she cannot present other documents to satisfy the requirements of Form I-9. | The employment may be terminated. (Escalate issue to your Location I-9 Coordinator or CHRO/APD).                                                                                                    |                                                                                                    |

#### **List A Documents**

The documents on List A show both identity and employment authorization. **Employees** presenting a List A document should not be asked to present any other document. Some List A documents are in fact a combination of two or more documents. In these cases, the documents presented together count as one List A document.

U.S. Passport or U.S. Passport Card

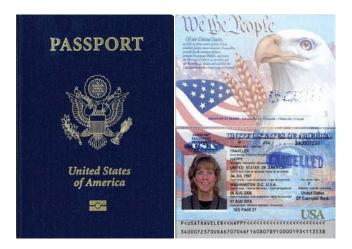

Permanent Resident Card or Alien Registration Receipt Card (Form 1-551)

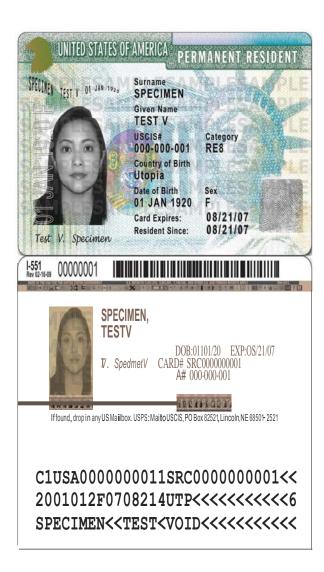

Foreign passport that contains a temporary 1-551stamp or temporary 1-551 printed notation on a machine-readable immigrant visa (MRIV) [Note that this document is subject to **reverification**]

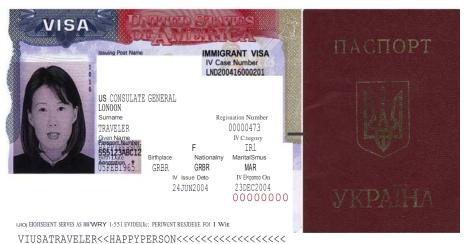

555123ABC6GBR6502056F0412236IFLND00AMS803085

Employment Authorization Document (Card) that contains a photograph (Form I- 766)

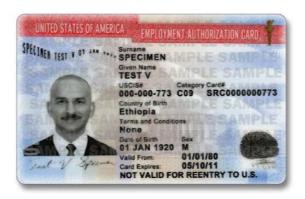

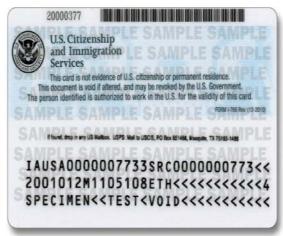

Foreign passport with Form I-94 or Form I-94A, Arrival/Departure Report bearing the same name as the passport and containing an endorsement of the alien's nonimmigrant status that authorizes such alien to work for a specific employer incident to this status.

This document may only be used if the period of endorsement has not yet expired and the proposed employment does not conflict with any restrictions or limitations listed on Form I-94 or I-94A, Arrival/Departure Report. Note: Some individuals who present this List A document, such as certain nonimmigrant students and exchange visitors, must also present additional documentation in order to prove their work authorization in the United States.

In April 2013, Form I-94 was automated at airports and seaports. CBP no longer automatically provides travelers with a paper copy of Form I-94. Travelers may access Form I-94 information through the <a href="Mailto:CBP website">CBP website</a> or may request a paper Form I-94 during the inspection process

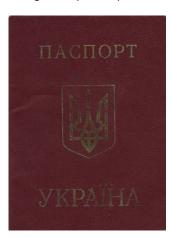

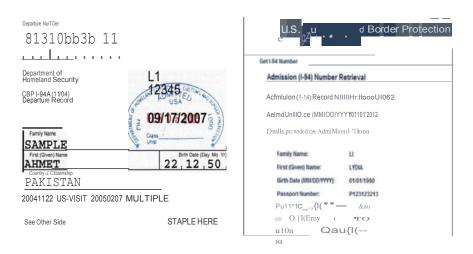

#### **Additional Documentation Requirements**

Some individuals who present a <u>ListADocuments</u>, such as certain nonimmigrant students and exchange visitors, must also present additional documentation in order to prove their work authorization in the <u>United States</u>.

### Foreign Students in F-1 Nonimmigrant Status Participating in Curricular Practical Training

Curricular practical training allows students to accept paid alternative work/study, internships, cooperative education or any other type of required internship or practicum that employers offer through cooperative agreements with the student's school. The training must be related to the student's field of study. A student may begin curricular practical training after the Designated School Official has completed the Form I-20, Certificate of Eligibility for F-1 Students Status endorsement page. The DSO-endorsed Form I-20, Certificate of Eligibility for F-1 Students Status together with the student's Form I-94/94A indicating F-1 nonimmigrant status is evidence of employment authorization.

For <u>FormI-9</u> purposes, the combination of the following documents is considered a List A document, evidencing both identity and employment authorization:

The student's unexpired foreign passport

Form I-20 with the Designated School Official's endorsement for employment on page 3 A valid Form I-94 or I-94A, Arrival/Departure Report indicating F-1 nonimmigrant status

| State   State   Stat   | For Immi                                                                      | =<br>Igrollon Offidol Use<br>Dole Viso luatd                                                                       | SEVIS  Student'sCop                                                                                 |
|----------------------------------------------------------------------------------------------------|-------------------------------------------------------------------------------|----------------------------------------------------------------------------------------------------|----------------------------------------------------------------------------------------------------|
| Second lastn.ctioas on Page 2   poec must be completed and sleated fallec U.S.by   1   deslgaolted stbool                                                                                                    | For Immi                                                                      | =<br>Igrollon Offidol Use<br>Dole Viso luatd                                                                       | SEVIS Student'sCop                                                                                  |
| ### Middle Name:    Date of birth (molday/year):                                                                                                    | /isa IssaiDc pool<br>Reinstated.extensio                                      | Dole ∨iso luatd                                                                                                    | Student'sCop                                                                                        |
| ### Middle Name:    Date of birth (molday/year):                                                                                                    | /isa IssaiDc pool<br>Reinstated.extensio                                      | Dole ∨iso luatd                                                                                                    | i®t'ii                                                                                              |
| ### Middle Name:    Date of birth (molday/year):                                                                                                    | /isa IssaiDc pool<br>Reinstated.extensio                                      | Dole ∨iso luatd                                                                                                    | i®t'ii                                                                                              |
| Date of birth (molday/year):  Admission number:  Admission number:  Ad | Reinstated.extensio                                                           |                                                                                                    |                                                                                                    |
| Admission number:  Admission number:  Admission num | Reinstated.extensio                                                           |                                                                                                    |                                                                                                    |
| Admission number:  Admission number:  Admission num | Reinstated.extensio                                                           |                                                                                                    |                                                                                                    |
| School Official to be notified of student's arrival in U.S. (Name ond Title):   School Official to be notified of student's arrival in U.S. (Name ond Title):   School code(including 3-digit suffix, if any) and approval date:   approved on                                                                                                    | Reinstated.extensio                                                           |                                                                                                    |                                                                                                    |
| School Official to be notified of student's arrival in U.S. (Name ond Title):  chool address (include zip code):  School code(including 3-digit suffix, if any) and approval date:                                                                                                    | Reinstated.extensio                                                           |                                                                                                    |                                                                                                    |
| School Official to be notified of student's arrival in U.S. (Name ond Title):  chool address (include zip code):  School code(including 3-digit suffix, if any) and approval date:                                                                                                    | Reinstated.extensio                                                           |                                                                                                    |                                                                                                    |
| School code(including 3-digit suffix, if any) and approval date:  approved on  This certificate is issued to the student named above for:  Level of education the student is pursuing or will pursue in the United States:  The student named above has been accepted for a full course of study at this school, majoring in The student is expressed                                                                                                    | Reinstated.extensio                                                           |                                                                                                    |                                                                                                    |
| School code(including 3-digit suffix, if any) and approval date:  approved on  This certificate is issued to the student named above for:  Level of education the student is pursuing or will pursue in the United States:  The student named above has been accepted for a full course of study at this school, majoring in The student is expected                                                                                                    | Reinstated.extensio                                                           |                                                                                                    |                                                                                                    |
| ### School code(including 3-digit suffix, it any) and approval date:  ### approved on  This certificate is issued to the student named above for:  Level of education the student is pursuing or will pursue in the United States:  The student named above has been accepted for a full course of study at this school, majoring in  The student is expected                                                                                                    |                                                                               | on cranted to:                                                                                                    |                                                                                                    |
| ### School code(including 3-digit suffix, it any) and approval date:  ### approved on  This certificate is issued to the student named above for:  Level of education the student is pursuing or will pursue in the United States:  The student named above has been accepted for a full course of study at this school, majoring in  The student is expected                                                                                                    |                                                                               | on cranted to:                                                                                                    |                                                                                                    |
| ### School code(including 3-digit suffix, it any) and approval date:  ### approved on  This certificate is issued to the student named above for:  Level of education the student is pursuing or will pursue in the United States:  The student named above has been accepted for a full course of study at this school, majoring in  The student is expected                                                                                                    |                                                                               |                                                                                                    | _                                                                                                   |
| Level of education the student is pursuing or will pursue in the United States:  The student named above has been accepted for a full course of study at this school, majoring in The student is expected                                                                                                    | This school be                                                                |                                                                                                    |                                                                                                    |
| The student named above has been accepted for a full course of study at this school, majoring in The student is expressed                                                                                                    | This sahool he                                                                |                                                                                                    |                                                                                                    |
| The student named above has been accepted for a full course of study at this school, majoring in The student is expressed                                                                                                    | This sahool ha                                                                |                                                                                                    |                                                                                                    |
| school, majoring in The student is expected, 10.1.2 por 11.1 to the 4 of the 1-the outer than and complete studies not later than study is                                                                                                    | This sahool ha                                                                |                                                                                                    |                                                                                                    |
| (up to 12)monthstobe: a. Tuition and fees b. Living expenses                                                                                                    | means of suppo<br>months (Use th<br>a. Student's<br>b. Funds fro<br>Specify t | ort, estimated for an aca<br>ne same number of mon<br>personal funds<br>m this school<br>ype:<br>om another source | the following as the student idemic term $of_{=}$ = ths given in item 7).  \$ \$ \$                 |
| a. Tuition and fees b. Living expenses 9                                                                                                    |                                                                               | us employment<br>Total                                                                                             | \$<br>\$                                                                                            |
| b. Living expenses                                                                                                    | Remarks:                                                                      | _                                                                                                    |                                                                                                    |
| d. Other (specify): \$ Total \$                                                                                                    | Kemarks.—                                                                     |                                                                                                    |                                                                                                    |
| \$                                                                                                    |                                                                               |                                                                                                    |                                                                                                    |
|                                                                                                    |                                                                               |                                                                                                    | ,                                                                                                   |
| School Certification: I certify under penalty of peljury that all information provide and is true and correct; I executed this form in the United States after review and the student's application, transcripts, or other records of courses taken and proof of execution of this form; the school has determined that the above named student's q will be required to pursue a full course of.study as defined by 8 CFR 214.2(1)(6); I to issue this form.                                                                                                    | valuation in the U<br>financial respons<br>ualifications meet                 | United States by me or of<br>ibility, which were rece<br>t all standards for admis                                 | other officials of the school<br>gived at the school prior to the<br>ssion to the school; the stude |
| Name of School Official Signature of Designated School Official Title                                                                                                    |                                                                               | Date Issued                                                                                                    | Place Issued (city and state                                                                        |
| Student Certification: 1 have read and agreed to comply with the terms and condipage 2. 1 certify that all information provided on this form refers specifically to seek to enter or remain in the United States temporarily, and solely for the purpose form. I also authorize the named school to release any information from my recommy nonimmigrant status.                                                                                                    | ne and is true and<br>of pursuing a ful                                       | d correct to the best of a<br>ll course of study at the                                                            | my knowledge. I certify the<br>eschool named on page I of                                           |
| Name of Student Signature of S                                                                                                    | tudent                                                                        |                                                                                                    | Date                                                                                                |
| Name of parent or guardian Signature of parent or guardian A                                                                                                    |                                                                               | (State on Descriptor) (C                                                                                           | ountry) (Date)                                                                                      |
| If student under 18                                                                                                    | ldress (city)                                                                 | (State or Province) (C                                                                                             |                                                                                                    |

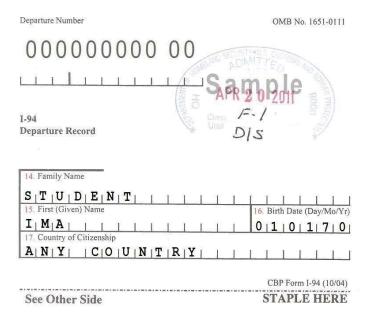

The employer should record the foreign passport and I-94 numbers in Section 2 under List A of Form I-9. Write the <u>SEVIS number</u> and the program expiration date from Form I-20 in the margin of Form I-9 near <u>Section 2</u>.

#### J-1 Exchange Visitors

The <u>exchange visitor</u> (J) may work legally in the United States if the work is part of his or her approved program (e.g., J-1 teachers, professors, summer camp counselors, summer work travel, au pairs) or if he or she receives permission to work from the official program sponsor (e.g., J-1 students).

The J-1 exchange visitor receives several documents in connection with their program. For Form I-9 purposes, the combination of the following documents is considered a List A document, evidencing both identity and employment authorization:

The exchange visitor's unexpired foreign passport

Form DS-2019 (*J-1 exchange visitors cannot work after the program end date on this form.*)

A valid Form I-94 or I-94A indicating J-1 nonimmigrant status

A letter or other documentation from the Responsible Officer in the case of a J-1 nonimmigrant student.

U.S. Department of State EXPIRES 02-28-2005 CERTIFICATE OF ELIGIBILITY FOR EXCHANGE VISITOR(J-1) STATUS ESTM ATED BURDEN TIME:45 min Gtndtr: FEMALE Date of Birth/mm-dd-12-12-1970 J-1 CIVIL SERVICE EMPLOYEE IN CENTRAL U.S.Addrns: 1234 Main Street 2. Program Sponsor: Pig Farming Institute PROFESSOR; SHORT-TERM SCHOLAR; TEACHER Purpostofthis form: Replace a DS-2019 form (Damaged) TEACHER From (mm-dd-vvvv): 12-01-2002 Subject/fitldCode: 32.0108 Subjectified Code Description:
Literacy and Communication Skills To (mm-dd-yyyy): 12-31-2003 During the period covert(!b)' this form the total utimated financial fupport(ill (U.S.S) is to be prol-idtd to lift uchange vititor by CUrrent Pro9r — Sponaor tuada : \$777.00 DBPARTKENT OF BDUCATION : \$2,500.00 INTBRNATIONAL MONETARY PUND : \$3,322.00 \$6,SJELOO 8. U.S. DEPARTMENTOF STATE/INS USEOR CERTIF CATION BY RESPONSIBLE OFFICER THATA NOTIFICATION COPYOFTUS FORMHAS SEED PROVIDED TO THE U.SDEPART/IRE/IIT OF STATE (INCLU DE DATE). 7.Emily Green Responsible Officer N:tmc of Official Prep3ring Form 3500 Branch Ave Atlanta, GA 20001 12-09-2002 Date /mm dd.vvvv Statement of Ruponsible Offier (or Rtlusing Sponsort FOR TRANSFER OF PROGRAM)
ETF tive date (nm-dd-yyyy):

Transfer of this exchange visitor from prog111m number
sponsored by
the program specified in iden 2 is n-essary or highly durinde and is in confoiling with the objectives of the Mutull Educ-Riomaland Culturill Exchage Act of 1961, as amended. PRE'. M NARY ENDORSEMENTO? CONSULAR OR MMIGRATION OFFICER REGARDING SECTION 212(t) OF THE 11 MIGRATION AND NATIONALITY ACT AND PL94-484 AS AMENDED (suite ≠1/a) of page 1). TRAVEL VALIDATION BY RESPONSIBLE OFFICER c Exchange Visitor in the bove progn1m: (I) Exchange Visitor is in Jood standing II sile present time (ALL USAID PARTICIPANTS G-10 & 1 AND ALL ALIEN PHYSICIANS SPONSORED BY P-1-45/0 A RESUBJECT TO THE TWO-YEAR 110ME RESIDENCE REQUIREM £/°07) O Subjecttotwo-yurresidencerequirementbasedon: A. O Government filMneing andlor B. O The Ehange Visitor Skills List an&lor C. D PL94-484as amended Sign 111.1n of Responsible Officer or Alternate Responsible Officer Signature of Responsible Officer or Alternate Responsible Officer TIIE U.S.DEPARTMENT OF STATE RESERVES THE REGIT TO MAKE FINAL DETERMINATION REGARDING 212(1). EXCH ANGE VISITOR CERTIFICATION: I have read and agree with the statement 00 item 2 on page 2 of this document

The employer should record the foreign passport and 1-94 numbers in Section 2 under List A of Form 1-9. Write the SEVIS number and the program expiration date from Form DS-2019 in the margin of Form 1-9 near Section 2. For J-1 nonimmigrant students, also note the documentation from the Responsible Officer in the margin near Section 2.

IG-2001

#### **List B Documents**

The documents on List B show identity only. Employees who choose to present a List B document must also present a document from ListC for Section 2. Employees may present one of the following unexpired List B documents:

Driver's license or identification (ID) card issued by a state or outlying possession of the <u>United States</u>, provided it contains a photograph or information such as name, date of birth, gender, height, eye color and address

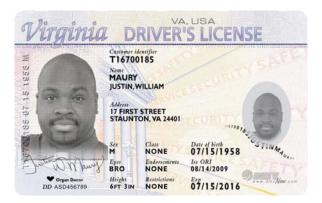

ID card issued by federal, state or local government agencies or entities, provided it contains a photograph or information such as name, date of birth, gender, height, eye color and address

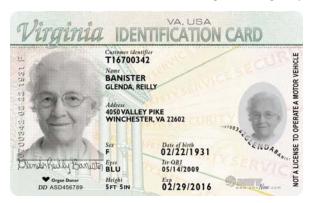

#### **List C Documents**

The documents in List C show employment authorization only. Employees who choose to present a List C document must also provide a document from List B for Section 2. Employees may present one of the following unexpired List C documents: U.S. Social Security account number card that is unrestricted. A card that includes any of the following restrictive wording is not an acceptable List C document:

NOT VALID FOR EMPLOYMENT
VALID FOR WORK ONLY WITH INS AUTHORIZATION
VALID FOR WORK ONLY WITH DHS AUTHORIZATION

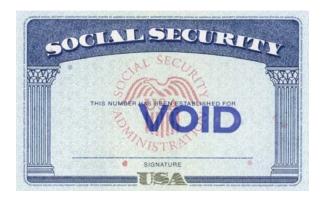

Certification of Birth Abroad issued by the U.S. Department of State (Form FS- 545)

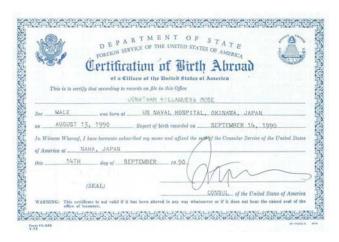

Online I-9/E-Verify System Tools and Resources

Certification of Report of Birth issued by the U.S. Department of State (Form DS-1350)

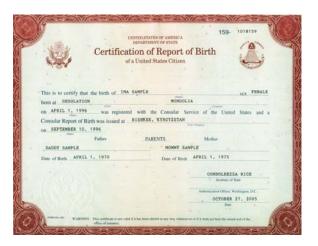

Original or certified copy of a birth certificate issued by a state, county, municipal authority or outlying possession of the United States bearing an official seal

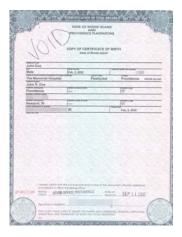

Native American tribal document U.S. Citizen ID Card (Form I-197)

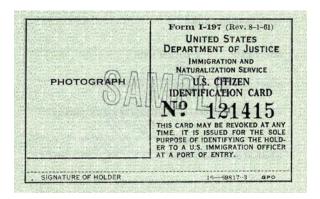

Identification Card for Use of Resident Citizen in the United States (Form I-179)

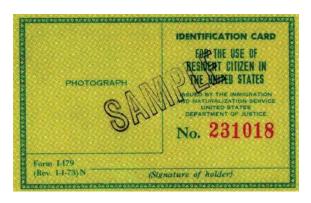

#### **Receipts**

Sometimes, your employee will present a "receipt" in lieu of a <u>List A</u>, <u>List B</u>, or <u>List C</u> document. An acceptable receipt is valid for a short period of time for completion of **Section 2** or **Section 3** (re-verification) of **Form I-9**.

#### There are only three types of acceptable receipts:

A receipt showing that your employee has applied to replace a document that was lost, stolen or damaged.

Your employee may present a receipt for the application for the replacement of any List A, List B, or List C document. This receipt is valid for 90 days. When it expires, the employee must show you the replacement document for which the receipt was given.

The arrival portion of Form <u>I-94/I-94A</u> with a temporary I-551 stamp and a photograph of the individual.

A lawful permanent resident may present this List A receipt instead of showing their Permanent Resident Card (Form I-551) to show evidence of both identity and employment authorization. This receipt is valid until the expiration date on the stamp, or one year after the issuance date if the stamp does not contain an expiration date. When it expires, your employee must show you their Permanent Resident Card (Form I-551).

#### Departure portion of Form I-94/I-94A with a refugee admission stamp

A refugee may present this List A receipt to show evidence of both identity and employment authorization. This receipt is valid for 90 days. When the receipt expires, your employee must show the employer either an Employment Authorization Document (Form I-766) or a combination of a List B document and an unrestricted Social Security card.

#### When your employee provides an acceptable receipt, you should:

Record the document title in Section 2 under List A, List B or List C, as applicable. Write the word "receipt," the document title and number and the last day that the receipt is valid.

#### After the receipt expires, you should:

Cross out the word "receipt" and any accompanying document number. Record the number and other required document information from the actual document presented.

Initial and date the change.

You cannot accept a receipt for the application for an initial or renewal employment authorization but can accept a receipt for the application for replacement of a lost, stolen or damaged employment authorization document. You cannot accept receipts if employment will last less than three days.

|           | Citizenship Status/D                                                                                              | ocum                     | ent Ma                                  | itrix                             |                                   |
|-----------|----------------------------------------------------------------------------------------------------|--------------------------|-----------------------------------------|-----------------------------------|-----------------------------------|
|           | DOCUMENT TYPE                                                                                                    | A CITIZEN<br>OF THE U.S. | A NONCITIZEN<br>NATIONAL<br>OF THE U.S. | A LAWFUL<br>PERMANENT<br>RESIDENT | AN ALIEN<br>AUTHORIZED<br>TO WORK |
|           | U.S. Passport or Passport Card<br>Permanent Resident Card or Alien Registrat                                      | ion                      | •                                       |                                   |                                   |
| IST A     | Receipt Card (Form I-551)  Foreign passport with temporary I-551 stan or printed notation on a MRIV               |                          |                                         | •                                 |                                   |
|           | Employment Authorization Document<br>(Form I-766)                                                                 |                          |                                         |                                   | •                                 |
|           | Foreign passport with Arrival/Departure Re<br>(Form I-94)                                                         | cord                     |                                         |                                   | •                                 |
|           | Passport from the Federated States of Micronesia or th<br>Republic of the Marshall Islands with Form I-94 or Forr |                          |                                         |                                   | •                                 |
|           | Driver's License or ID card issued by a<br>U.S. state or outlying possession                                      | •                        | •                                       | •                                 | •                                 |
|           | ID card issued by a U.S. federal, state or loca<br>government agency                                              | al •                     | •                                       | •                                 | •                                 |
|           | School ID card                                                                                                    | •                        |                                         | •                                 |                                   |
|           | Voter registration card                                                                                           | •                        |                                         | •                                 |                                   |
| $\square$ | U.S. military card or draft record                                                                                |                          |                                         |                                   | •                                 |
| H         | Military dependent's ID card                                                                                      |                          |                                         |                                   |                                   |
| <u> </u>  | U.S. Coast Guard Merchant Mariner Card                                                                            |                          |                                         |                                   |                                   |
| _         | Native American tribal document                                                                                   |                          |                                         |                                   |                                   |
|           | Driver's license issued by a Canadian government authority                                                        | •                        | •                                       | •                                 | •                                 |
|           | School record or report card (under age 18)                                                                       |                          |                                         |                                   |                                   |
|           | Clinic, doctor or hospital record (under age                                                                      | 18) 🔵                    |                                         |                                   | •                                 |
|           | Day-care or nursery school record (under ag                                                                       | e 18) 🔵                  | •                                       | •                                 |                                   |
| LIST C    | Social Security Card *                                                                                            | •                        | •                                       | •                                 | •                                 |
|           | Certification of Birth Abroad (Form FS-545)                                                                       | •                        | •                                       |                                   |                                   |
|           | Certification of Report of Birth (Form DS-13.                                                                     | 50)                      |                                         |                                   |                                   |
|           | U.S. birth certificate (original or certified co                                                                  | ру)                      | •                                       |                                   |                                   |
|           | Native American tribal document                                                                                   | •                        |                                         | •                                 |                                   |
|           | U.S. Citizen ID Card (Form I-197)                                                                                 |                          |                                         |                                   |                                   |
|           | ID Card for Use of Resident Citizen in the<br>United States (Form I-179)                                          | •                        | •                                       |                                   |                                   |
|           | Employment authorization document issue by the U.S. Department of Homeland Securi                                 |                          | •                                       | •                                 | •                                 |

#### ONLINE TRAININGS - AVAILABLE ON THE LMS

#### **I-9 Processor Essentials Training:**

This course provides an introduction to the role of the I-9 Processor at the University of California. It demonstrates how to begin using the Guardian system to process the Form I-9 in addition to introducing E-Verify basics. Learners are also provided with tools and resources needed to support them in their role.

#### Audience:

Required for all I-9 Processors prior to receiving access to the Guardian system

#### I-9 Administrator/Coordinator Essentials Training

This course provides an introduction to the roles of the I-9 Coordinator and the I-9 Administrator at the University of California. It demonstrates how to begin using the Guardian system to monitor I-9 compliance as well as manage users and settings within Guardian. Learners are also provided with tools and resources needed to support them in their role.

#### Audience:

Required for all I-9 Administrators and Coordinators

#### E-Verify Using Guardian:

E –Verify is an internet-based system to verify employment eligibility based on information provided by an employee's Form I-9. As a federal contractor, UC must use E-Verify to verify employees whose positions are assigned to a contract/subcontract containing the FAR E-Verify clause. This video demonstrates how to use Guardian to process E-Verify.

#### Audience:

Recommended for all I-9 Processors who use E-Verify

#### **ADDITIONAL TUTORIALS**

#### H-1B Portability:

This tutorial walks through processing an I-9 in the case of H-1B portability which is a provision that allows non-immigrant workers who are in H-1B status and already working for an approved H-1B employer to change employers (port) and actively start work for a new H-1B employer as soon as an I-129 Change of Employer ("COE") Petition is filed with USCIS.

H1-B Portability

#### Amendments:

This tutorial walks through the process of amending or making corrections to a completed and approved I-9. Amendments to I-9's should be handled at the I-9 Coordinator level.

I-9 Amendments & Exemptions: General Amendment Usage

#### Purging I-9's:

This tutorial walks through the process of purging eligible I-9s. The University follows the 3 to 1 year purging rule. The purging of I-9s is done by the I-9 Administrator.

Purging I-9's

#### **Resetting Passwords:**

This tutorial walks though the options for resetting user passwords.

Resetting passwords

#### Non E-Verify to E-Verify for Existing Employees:

This tutorial walks through the process of submitting an existing employee to E-Verify in the guardian system.

Non E-Verify to E-Verify

Additional quick guides, tools and resources are available on the <u>I-9 website</u> and the "Tutorials" section of the Guardian system

#### **ACADEMIC INFORMATION**

#### Academic Year Retroactive Appointment System Walkthrough and Checklist:

This tutorial walks through processing an I-9 in the case of an Academic Year Retroactive Appointment.

Academic Year System Walkthrough

**Checklist** 

#### **Draft Language for Remote Agent Instructions:**

Provides draft language to customize remote agent instructions (email received by the remote agent)

Remote Agent Instructions

Additional quick guides, tools and resources are available on the I-9 website (hyperlink) and the "Tutorials" section of the Guardian system

### SYSTEM WALKTHROUGH LAWLOGIX GUARDIAN SYSTEM

I-9 Process Using an Example Transaction for AY Faculty Retroactive Appointment

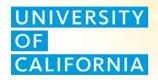

# I-9 GUIDANCE FROM OFFICE OF GENERAL COUNSEL NEW EMPLOYEE ONBOARDING AND THE TIMING OF COMPLETION OF FORM I-9

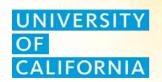

### I-9 Guidance from Office of General Counsel

- 1. The I-9 completion "hire" date is triggered by pay or work.
- 2. For example, when the University appoints a new employee on July 1, but that employee does not perform any work for the University during July, and is not paid until August 1, Form I-9 must be completed within three days of August 1.
- 3. In contrast, when the University appoints a new employee on July 1, and that employee performs work for the University beginning July 1, the I-9 must be completed within three days of July 1.

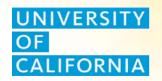

### I-9 Guidance from Office of General Counsel

4. The I-9 completion date cannot be backdated.

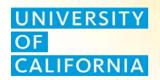

#### **Related APM Policies**

- Per APM 200-24b
- On an exception basis and with suitable justification, the Chancellor, Vice President—Agriculture and Natural Resources and Provost and Executive Vice President— Academic Affairs may approve appointments, reappointments, merit increases, and promotions within the authorization granted in APM - 200-24-a retroactively (that is, with the beginning date of service prior to the actual approval), subject to the condition that a new appointee must have completed and subscribed to the State Oath of Allegiance on or before the beginning date of service under the terms of appointment.

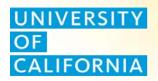

#### **Related APM Policies**

- Per APM 600-4c
- An academic-year appointment is also known as a nine-month appointment and refers to the period in which an academic appointee renders services, i.e., the academic year, from the beginning of the fall term through the end of the spring term, including periods of intersession. Appointees to certain titles may also be appointed to, and render service for, a portion of an academic year, i.e., one semester (paid on a 1/10 basis), one quarter (paid on a 1/9 basis), or two quarters (also paid on a 1/9 basis). Academic-year appointees that render service during the entire academic year, i.e., nine ten months, do not render service during the summer period but may receive their annual salary in twelve equal installments throughout the calendar year.

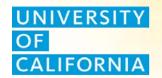

### **Example Scenario**

- An AY faculty new hire, Christina Professor, has an appointment review approved by the Chancellor on August 5, 2014.
- Christina Professor is sent an appointment letter on August 10, 2014 with an effective start date of July 1, 2014.
- She signed and returned her appointment letter on August 12, 2014.
- The Campus Organization I-9 processor begins processing Christina Professor's I-9 on August 15, 2014.
- Christina Professor's first pay date is September 1, 2014.
- Christina Professor's service begin date is September 29, 2014.

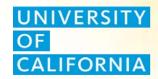

### SCREENSHOT WALKTROUGH IN GUARDIAN SYSTEM

## UNIVERSITY OF CALIFORNIA

#### **Roles**

#### I-9 Processor's Role

- Create New Employee
- Customize Remote Employee/Remote Agent Emails

#### Remote Employee's Role

- Complete I-9 Section 1
- Prints Remote Agent Instructions

#### Remote Agent's Role

- Prepares and Completes I-9 Section 2
- Sends documents to HR contact

#### <u>I-9 Processor's Role</u>

- Adds supporting documents to System
- Approves I-9

#### • <u>I-9 Coordinator's/Administrator's Role</u>

- Reviews I-9 and supporting documents
- Marks I-9 as "Exempt"

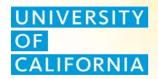

### I-9 PROCESSOR ROLE

## UNIVERSITY OF CALIFORNIA

#### **GUARDIAN LOGIN SCREEN**

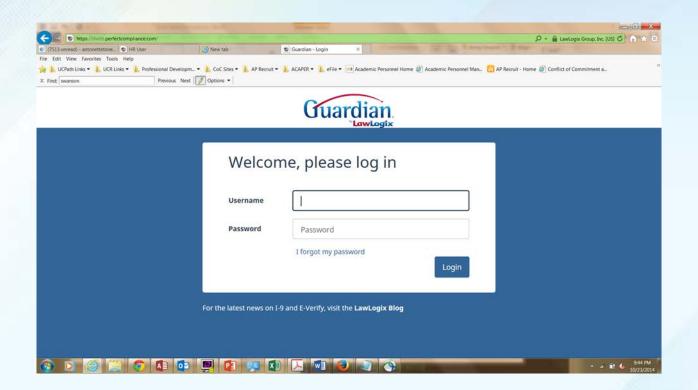

## UNIVERSITY OF CALIFORNIA

#### **I-9 Processor Role**

1. Select Create New Employee.

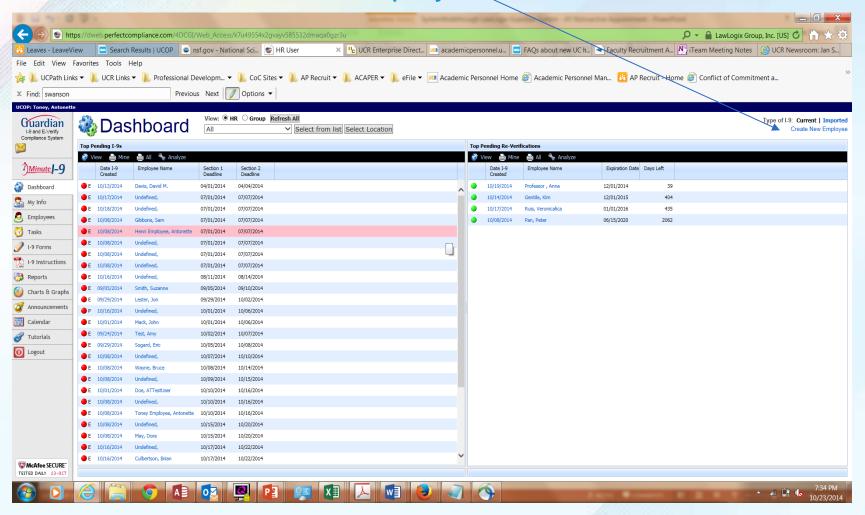

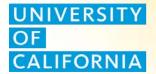

2. Select Create Employee created W/O SSN.

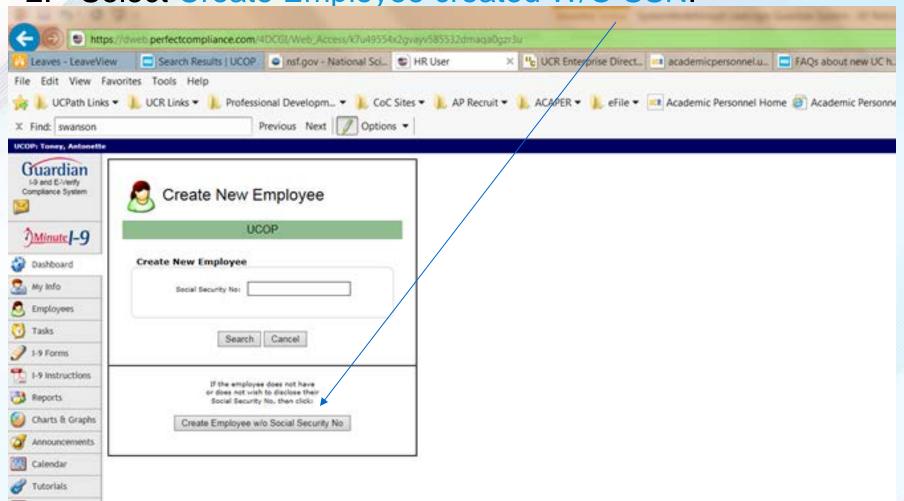

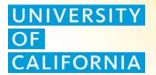

- 3. Complete Create New Employee Form.
- Select Create Employee with Remote Agent.

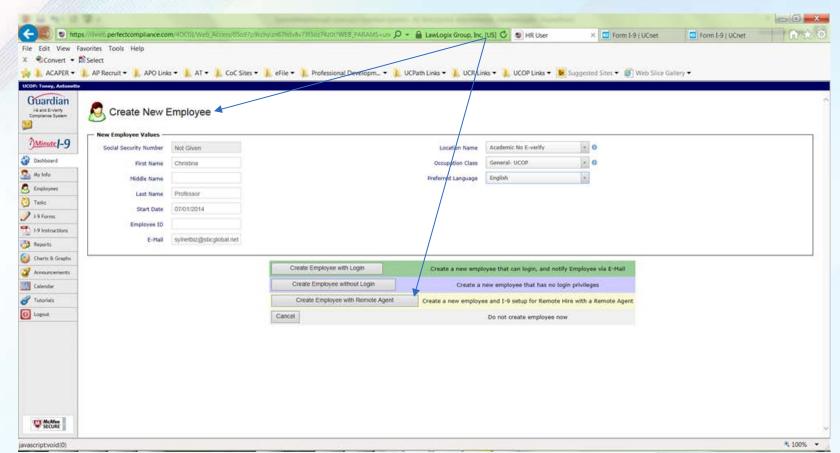

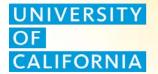

5. Enter Remote Hire/Remote Agent Settings.

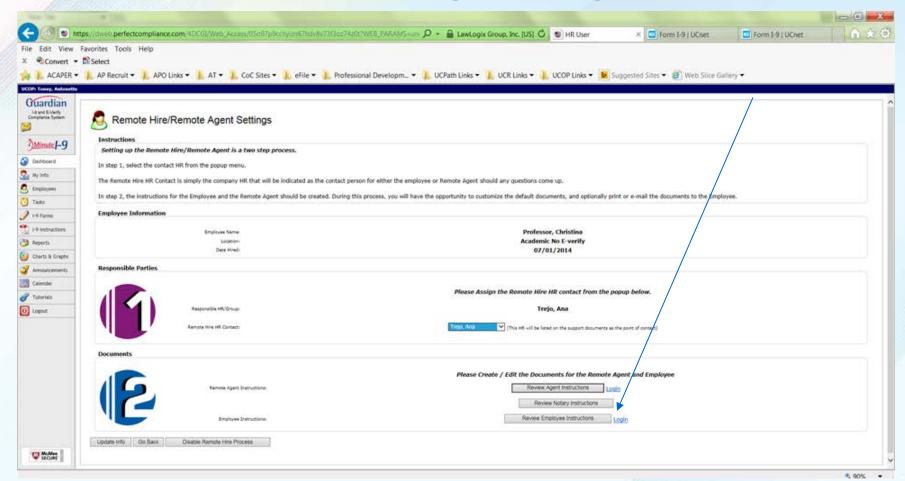

15

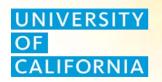

- 6. Edit Remote Hire Employee Email Instructions (and the Remote Agent Instructions).
  - a. Change Completion date to a date per OGC Guidance (i.e. completion date within three days of work or pay). 1<sup>st</sup> paydate in the example is September 1, 2014.
  - b. Add additional narrative to explain why the I-9 completion due date for Christina Professor (an AY Faculty member) is later than the system displayed due date.
- 7. Send Email to the Remote Hire Employee.

## UNIVERSITY OF CALIFORNIA

#### I-9 Processor Role

Steps 6 & 7

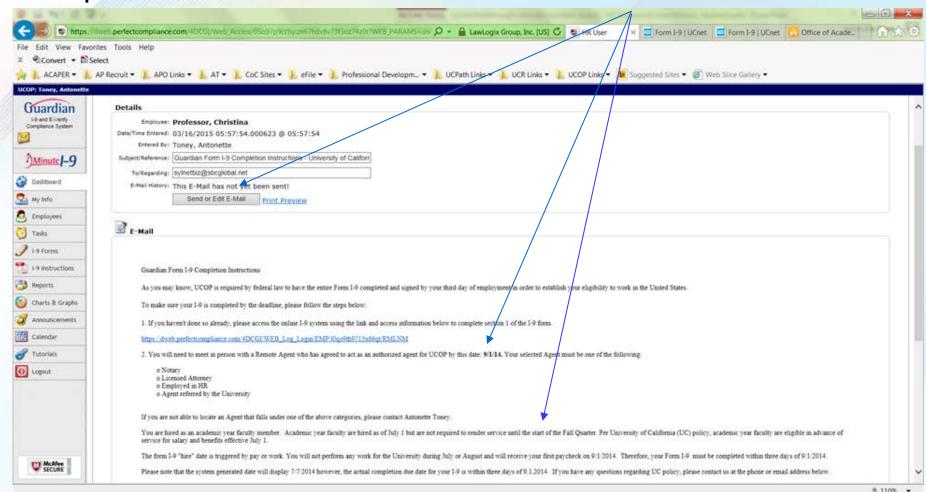

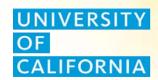

### REMOTE EMPLOYEE'S ROLE

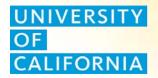

## 8. Remote Employee Reads Email Instructions and clicks on link to complete I-9 section 1.

 Guardian Form I-9 Completion Instructions - University of California DoNotReply@www.perfectcompliance.com Today at 6:41 AM To me Guardian Form I-9 Completion Instructions As you may know, UCOP is required by federal law to have the entire Form I-9 completed and signed by your third day of employment in order to establish your eligibility to work in the United States. To make sure your I-9 is completed by the deadline, please follow the steps below: If you haven't done so already, please access the online I-9 system using the link and access information below to complete section 1 of the I-9 form. https://dweb.perfectcompliance.com/4DCGI/WEB\_Log\_Login/EMP/l0go9th9713x66qt/RMLNM 2. You will need to meet in person with a Remote Agent who has agreed to act as an authorized agent for UCOP by this date: 9/1/14. Your selected Agent must be one of the following: Notary o Licensed Attorney o Employed in HR Agent referred by the University If you are not able to locate an Agent that falls under one of the above categories, please contact Antonette Toney. You are hired as an academic year faculty member. Academic year faculty are hired as of July 1 but are not required to render service until the start of the Fall Quarter. Per University of California (UC) policy, academic year faculty are eligible in advance of service for salary and benefits effective July 1. The form I-9 "hire" date is triggered by pay or work. You will not perform any work for the University during July or August and will receive your first paycheck on 9/1/2014. Therefore, your Form I-9 must be completed within three days of 9/1/2014.

Please note that the system generated date will display 7/7/2014 however, the actual completion due date for your I-9 is within three days of 9.1.2014. If you have any

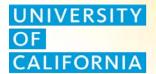

#### 9. Employee completes Section 1 of I-9 form.

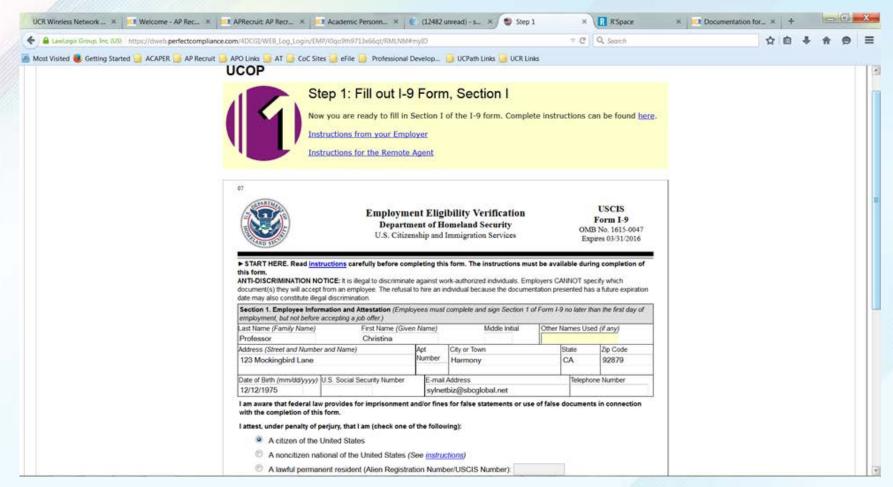

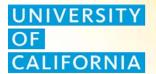

#### 10. Employee confirms their identity.

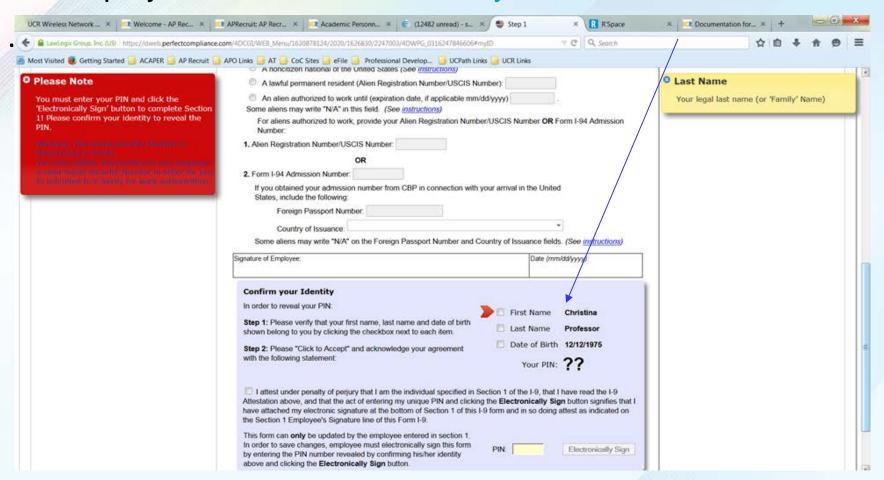

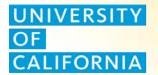

- 11. Employee electronically signs the form.
  - a) After checkboxes are selected verifying the name, DOB and attestation, the Pin number is revealed for the employee to enter and electronically sign the form.

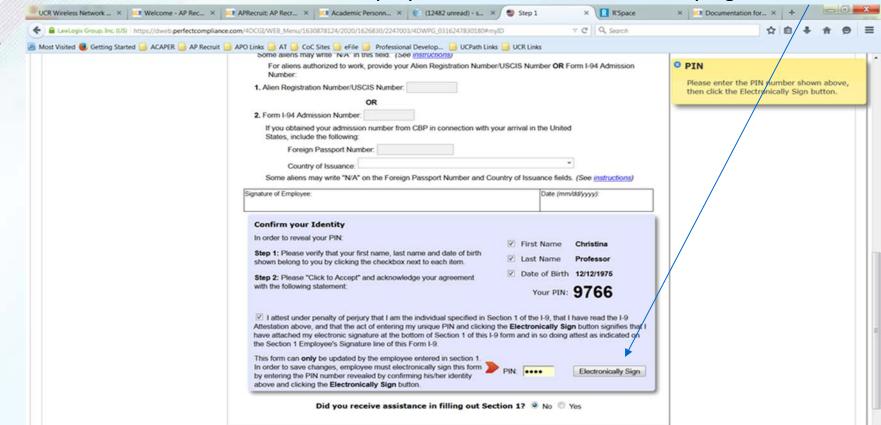

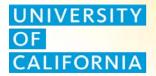

#### 12. Employee reviews list of acceptable documents.

#### UCOP Step 3: Review Acceptable Documents

In preparation for completing Section 2 of the 1-9 form when you meet with your company representative or agent, please review the Lists of Acceptable Documents that appear below and be prepared to present 1 original document from List A, or alternatively, a combination of 1 original document from List B and 1 original document from List C.

The I-9 form (as seen below) lists ALL possibly acceptable documents that you may use. However, not all of these documents may be appropriate in all circumstances, depending on how you filled out Section 1 of the I-9 form.

on document from Ust A / Ust C or identity document from Ust B has been lost, misplaced or stolen and you have applied for a replacement document, you may present a receipt from the appropriate government agency for the replacement of the employment authorization document instead of the original document.

Note: Your employer may not require you to present any specific document(s) from the list. However, if your employer is enrolled in the E-Verify program, you are permitted to present a list B document only if it contains a photo

#### LISTS OF ACCEPTABLE DOCUMENTS

#### All documents must be UNEXPIRED

Employees may present one selection from List A or a combination of one selection from List B and one selection from List C.

For USCIS guidelines on which documents are acceptable, see this Chart

| Documents that Establish Both Identity and Employment Eligibility                                                                                                    |    | Documents that Establish Identity                                                                                                    |     | Documents that Establish Employment Eligibility                                                                                                    |
|----------------------------------------------------------------------------------------------------|----|----------------------------------------------------------------------------------------------------|-----|----------------------------------------------------------------------------------------------------|
|                                                                                                    | OR |                                                                                                    | AND |                                                                                                    |
| 1. U.S. Passport or U.S. Passport Card                                                                                                    |    | 1. Driver's license or ID card issued by a State or outlying possession of the United States provided it contains a                                                                                                  |     | A Social Security Account Number card, unless the card includes one of the following restrictions:                                                                                            |
| 2. Permanent Resident Card or Alien Registration Receipt Card (Form I-551)                                                                                                    | -  | photograph or information such as name, date of birth, gender, height, eye color, and address                                                                                                    | 1   | (1) NOT VALID FOR EMPLOYMENT                                                                                                    |
| Foreign passport that contains a (Form FS-545) temporary I-551 stamp or temporary I-551 printed notation on a<br>machine readable immigrant visa                                                                               |    | <ol><li>ID card issued by federal, state or local government agencies or entities, provided it contains a photograph or<br/>information such as name, date of birth, gender, height, eye color and address</li></ol> |     | (2) VALID FOR WORK ONLY WITH INS AUTHORIZATION                                                                                                    |
| 4. Employment Authorization Document that contains a photograph (Form I-766)                                                                                                    |    | 3. School ID card with a photograph                                                                                                    |     | (3) VALID FOR WORK ONLY WITH DHS AUTHORIZATION                                                                                                    |
| 5. For a nonimmigrant alien authorized to work for a specific employer because of his or her status:                                                                                                    | 1  | 4. Voter's registration card                                                                                                    | l I |                                                                                                    |
|                                                                                                    |    | 5. U.S. Military card or draft record                                                                                                    |     |                                                                                                    |
| a. Foreign passport; and                                                                                                    |    | 6. Miltary dependent's ID card                                                                                                    |     | 2. Certification of Birth Abroad issued by the Department of State (Form FS-545)                                                                                                    |
| b. Form I-94 or Form I-94A that has the following:                                                                                                    |    | 7, U.S. Coast Guard Merchant Mariner Card                                                                                                    |     | 3. Certification of Report of Birth issued by the Department of State (Form DS-1350)                                                                                                    |
| (1) The same name as the passport; and                                                                                                    |    | 8. Native American tribal document                                                                                                    |     | <ol> <li>Original or certified copy of a birth certificate issued by a state, county, municipal authority or outlying possession of<br/>the United States bearing an official seal</li> </ol> |
| (2) An endorsement of the alien's nonimmigrant status as long as that period of endorsement has not yet expired<br>and the proposed employment is not in conflict with any restrictions or limitations identified on the form. |    | 9. Driver's Idense issued by a Canadian government authority                                                                                                    | I 1 |                                                                                                    |
|                                                                                                    |    | For persons under age 18 who are unable to present a document listed above:                                                                                                    |     | 5. Native American tribal document                                                                                                    |
|                                                                                                    |    | 10. School record or report card                                                                                                    |     | 6. U.S. Olizen ID Card (Form I-197)                                                                                                    |
| 6. Passport from the Federated States of Micronesia (FSM) or the Republic of the Marshall Islands (RMI) with Form I-94                                                                                                    |    | 11. Clinic, doctor or hospital record                                                                                                    |     | 7. Identification Card for Use of Resident Citizen in the United States (Form I-179)                                                                                                    |
| or Form I-94A indicating nonimmigrant admission under the Compact of Free Association Between the United States<br>and the FSM or RMI                                                                                          |    | 12. Day-care or nursery school record                                                                                                    |     | Employment authorization document issued by the Department of Homeland Security                                                                                                    |

Illustrations of many of these documents appear in Part 8 of the Handbook for Employers (M-274)

Refer to Section 2 of the instructions, titled "Employer or Authorized Representative Review and Verification," for more information about acceptable receipts.

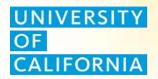

## 13. Remote Employee Reviews HR Interview and Document Verification Instructions.

Please note that the employee is shown the system derived completion date of 7/7/14 which is the deadline if "work" started 7/1/2014. However since this employee is an academic year employee with a "work (service)" start date of 9/29/14, the OGC guidelines are applied and the I-9 completion date is to be completed within three days of pay which is September 1, 2014.

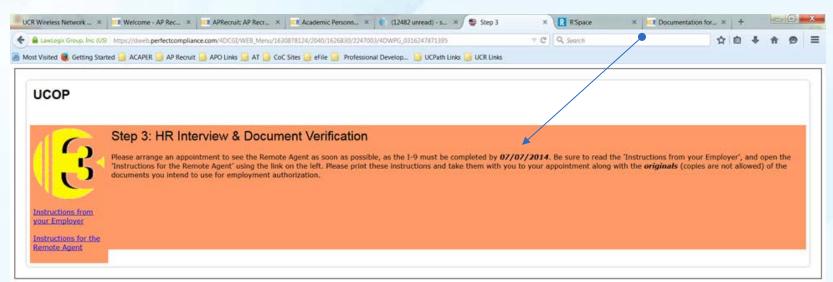

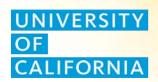

### REMOTE AGENT'S ROLE

## UNIVERSITY OF CALIFORNIA

Remote Agent's Role

14.Remote Agent Reviews instructions and clicks link to access the system.

#### Remote Agent Instructions for Completion of Form I-9

UCOP is an organization that hires employees at remote locations. The Immigration Reform and Control Act (IRCA) requires all U.S. employees to verify the employment eligibility and identity of all employees hired to work in the United States after November 6, 1986 by requiring employers to complete I-9 Employment Eligibility Forms for all new hires.

The person presenting the I-9 form to you is a remote new hire for our company. Because it is not physically possible for Christina Professor to report to any of our offices to complete this required paperwork, we are asking for your assistance in inspecting the employee's original documents and completing the Form I-9 according to Department of Homeland Security guidelines.

UCOP has adopted a paperless, web-based system for completing an electronic Form 1-9 that meets with all federal government requirements. Christina Professor has already started this process by using the electronic system to complete and digitally sign Section 1 of the 1-9. We are asking you to act as our agent for the sole purpose of reviewing original documents presented by Christina Professor and completing and digitally rigning Section 2 of the Form 1-9 by accessing our online system.

Section 2 should be completed for Christina Professor by September 1, 2014.

[Enter text explaining the OGC guidance in lay terms and why the system deadline date of 7/7/44 is different from completion deadline included in this letter]

Please use the link below to access the online system.

https://dweb.perfectcompliance.com/4DCGI/WEB\_Log\_Login/AGT/o70f1gxwib90psx8

The system provides on screen guidance and instructions on completing this form, as well as links to official government instructions for the 1-9.

According to 1-9 requirements, an employer or its agent must physically inspect the original documents (fax or photocopies are not accepted) and determine whether the documents appear to be genuine and relate to the employee presenting them. We are requesting that copies of the employee's documents be retained by either electronic upload (provided through the system) if possible, or returned along with a printout of the completed and signed Form 1-9 to UCOP via mail or FAX at the contact information below. [Optional for Notaries]: In addition, please complete, sign and notarize the Notary Authorization form and return it with the Form 1-9 and supporting documents to UCOP at the address below.

UCOP

If you have any questions, you may contact us at the phone number or email address below.

Thank you for agreeing to act as our agent for I-9 inspection and completion purposes.

Antonette Toney UCOP

antonette.toney@ucr.edu

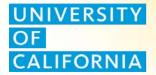

15. Remote Agent reviews online instructions and views system derived due date. Remote Agent Clicks Edit Section 2.

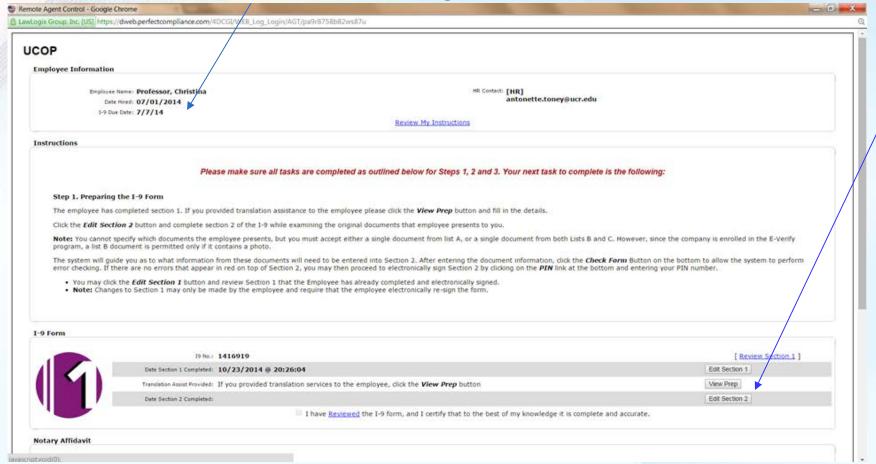

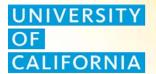

#### 16. Remote Agent fills in Section 2.

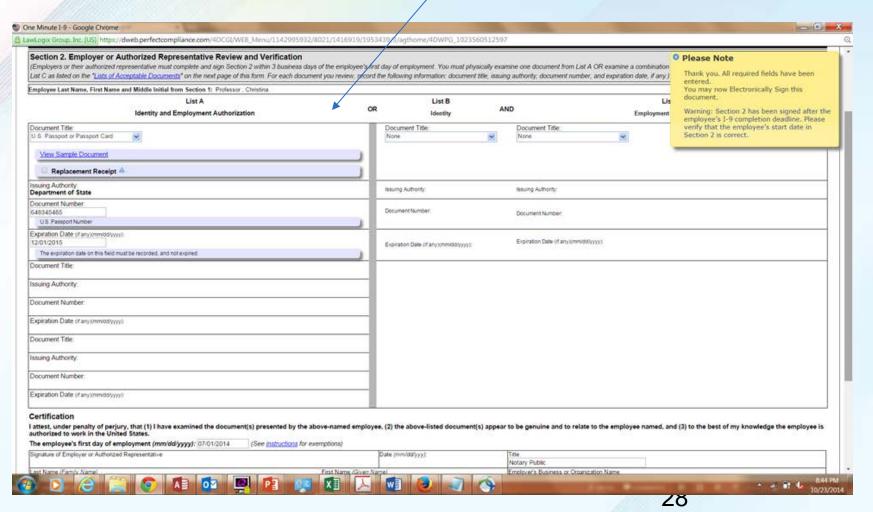

## UNIVERSITY OF CALIFORNIA

#### Remote Agent's Role

17. Remote Agent confirms identity and electronically signs Section 2.

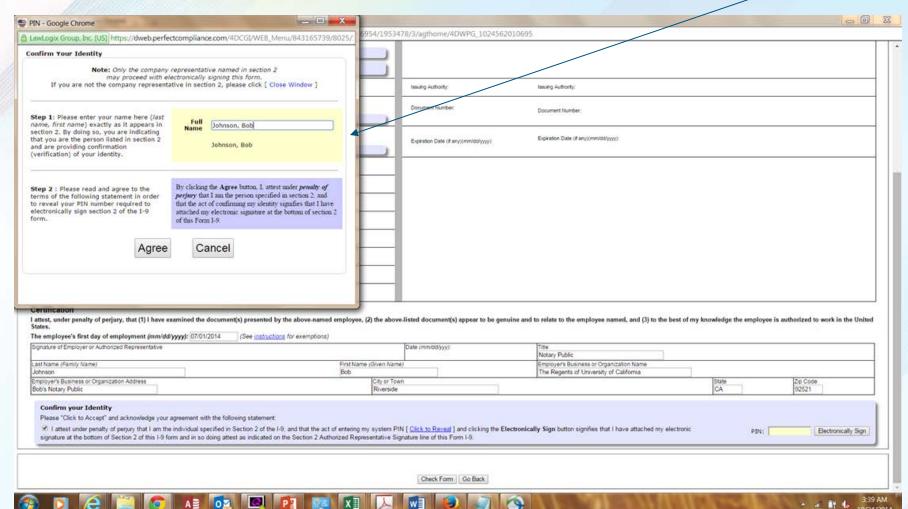

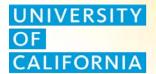

18. Remote Agent reviews and completes section 2 in Step 1.

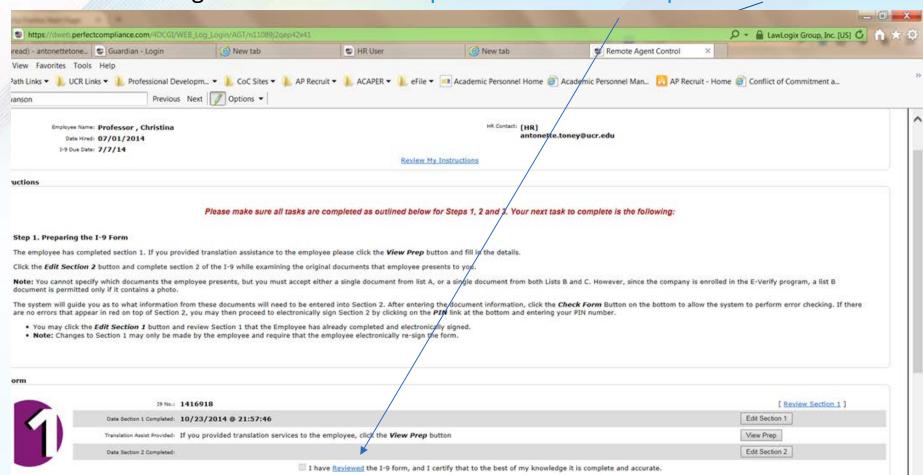

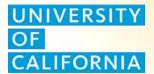

19. Remote Agent reviews and completes Steps 2 and 3.

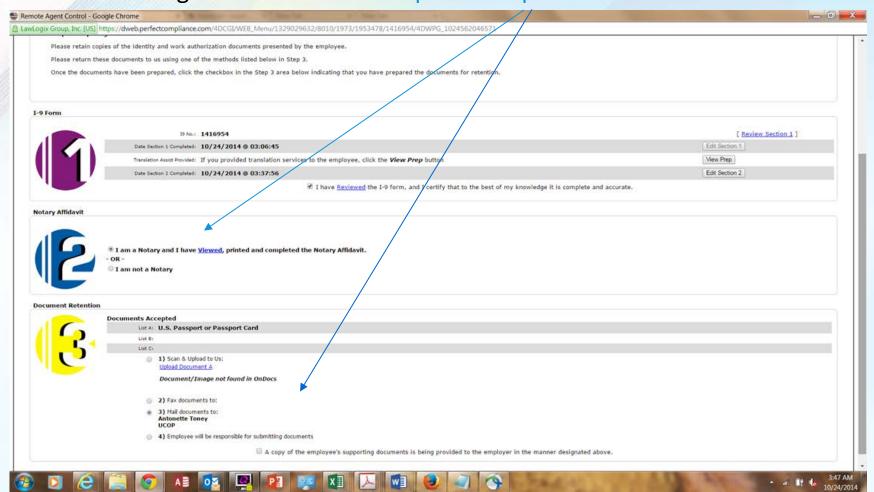

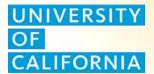

#### 20. Remote Agent reviews completed process.

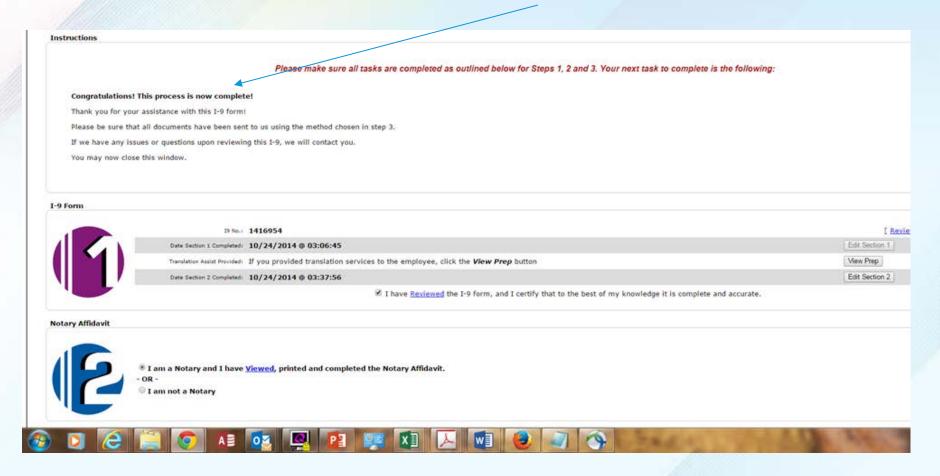

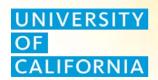

### REMOTE EMPLOYEE'S ROLE

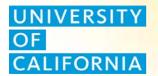

21. Remote Employee may log back in to see confirmation screen and to print receipt.

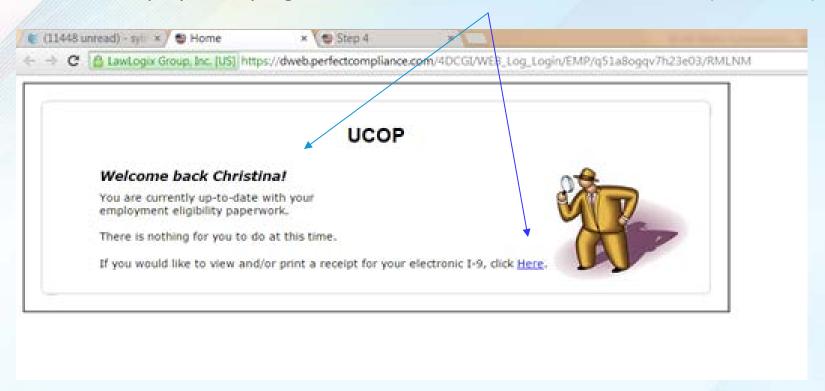

### UNIVERSITY CALIFORNIA

Remote Employee's Role

#### 22. Remote Employee views/prints receipt.

I-9 No. 1416919

#### **Employee Receipt of** Electronically Filed Form I-9

This Form I-9 receipt certifies that the individual named below has declared under penalty of perjury that he/she:

1) Is the individual specified in Section 1.

2) Has completed section 1.

3) Has read the Form I-9 Attestation.

4) Has attached his/her electronic signature at the bottom of Section 1, thereby attesting as indicated on the Form I-9.

Name of Employer

UCOP

Name of Employee

Professor, Christina

Date section 1 signed

10/23/2014 @ 20:26:04

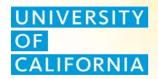

### I-9 PROCESSOR ROLE

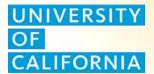

23. I-9 Processor views top I-9's needing approval in Guardian dashboard.

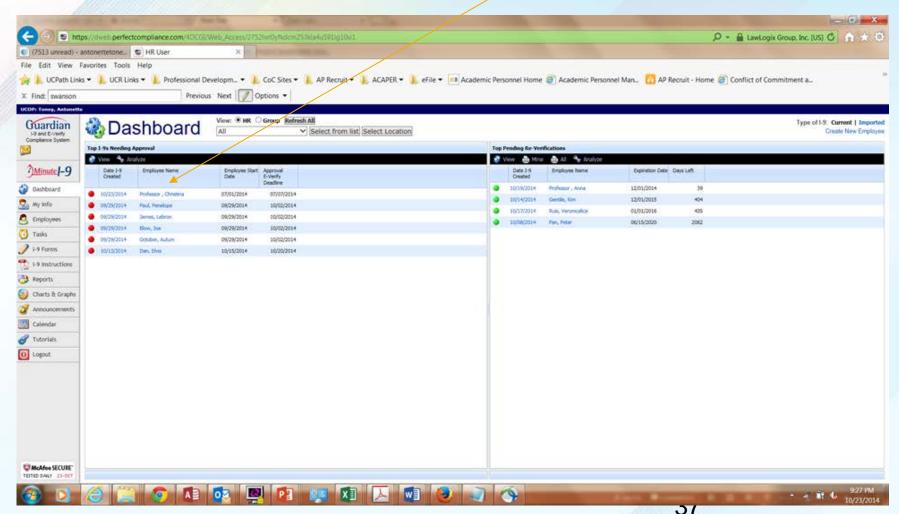

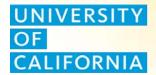

24.I-9 Processor adds supporting documents received from remote agent to OnDocs tab.

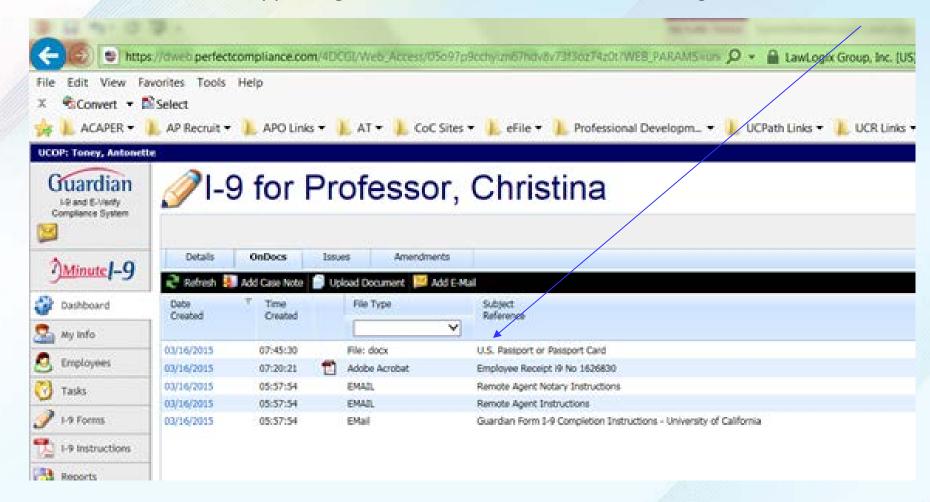

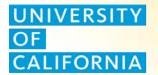

25. I-9 Processor reviews section 2 information and confirms document upload.

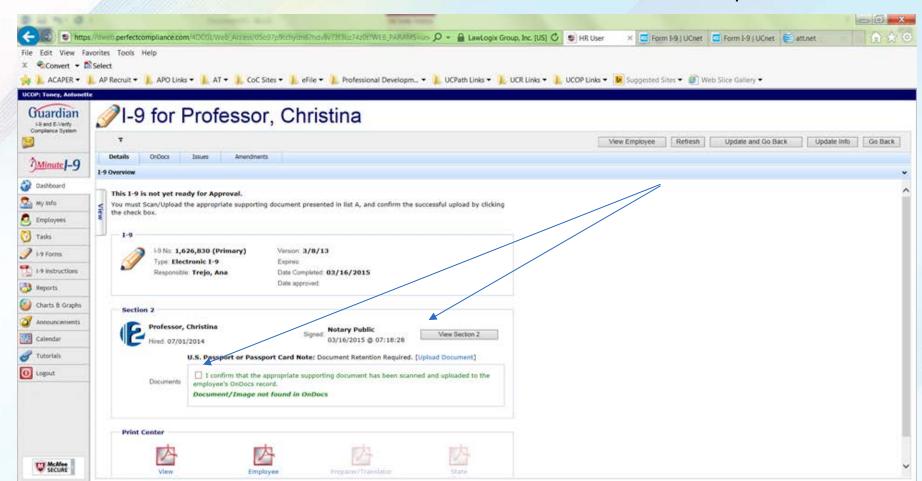

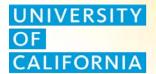

26. I-9 Processor reviews information and clicks Mark Approved.

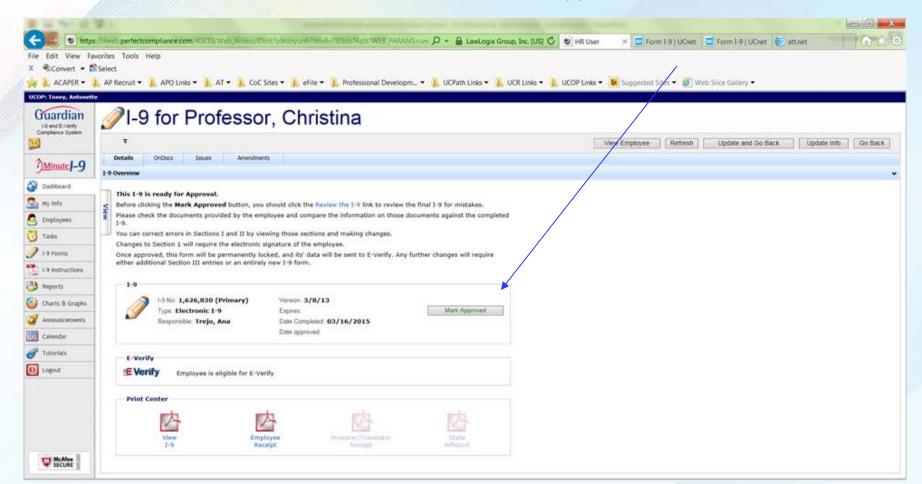

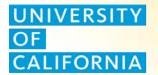

27. I-9 Processor reviews information and clicks Approve this I-9.

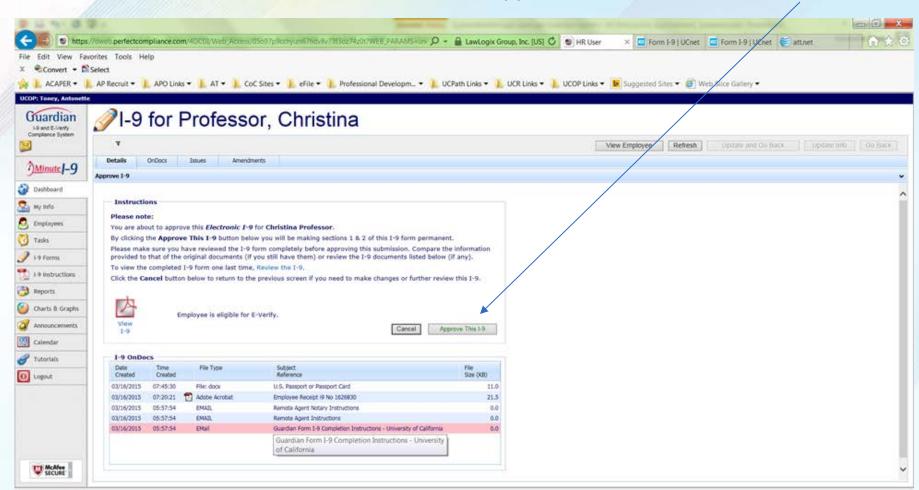

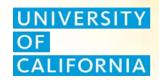

# I-9 COORDINATOR'S /ADMINISTRATOR'S ROLE

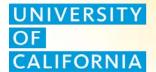

I-9 Coordinator's/Administrator's Role

### 28. I-9 Processor reviews issues tab and exempts warning message.

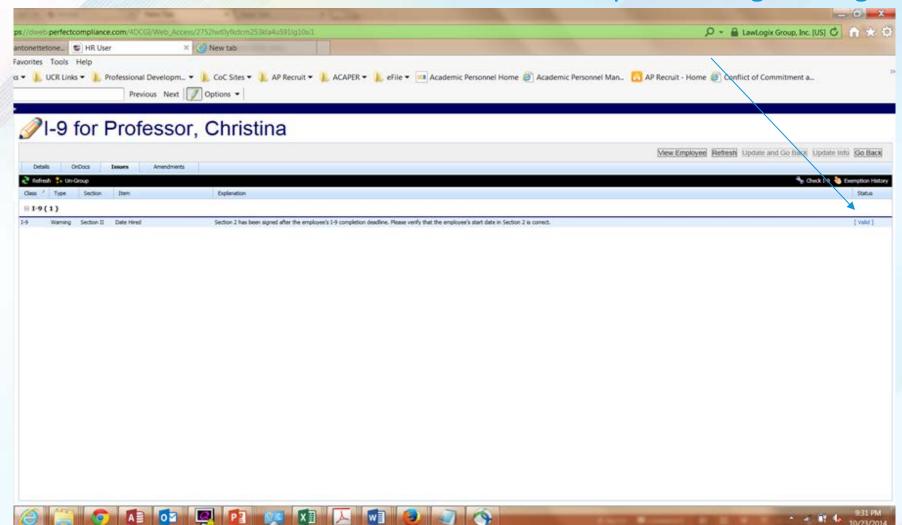

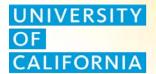

I-9 Coordinator's/Administrator's Role

### 29. I-9 Processor reviews exemption history for AY faculty.

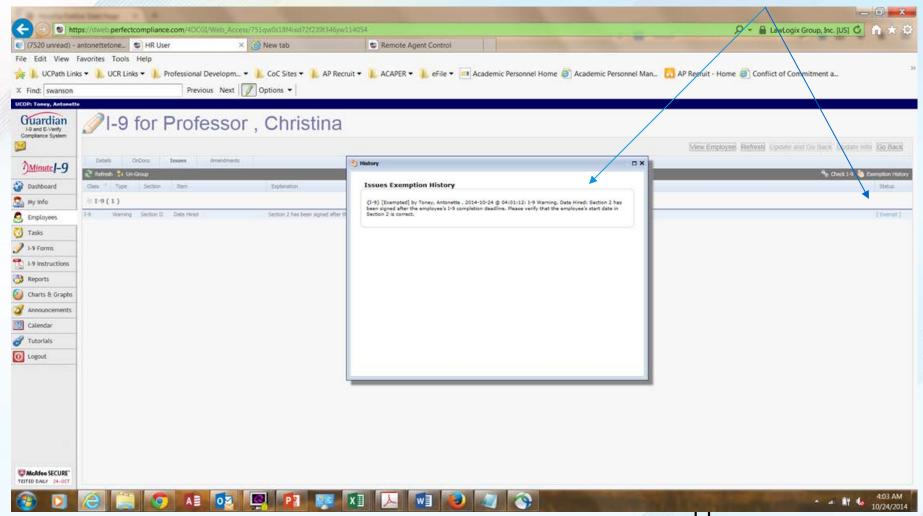

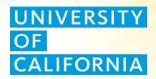

# **END WALKTHROUGH**

#### **GUARDIAN LAWLOGIX SYSTEM**

## System Walkthrough- Checklist Outline for setting up an I-9 for an AY Retroactive Appointment who is hired remotely

#### **I-9 Processor Role**

- 1. Select Create New Employee on I-9 Processor Dashboard
- Select Create Employee created W/O SSN
- 3. Complete Create New Employee Form
- 4. Select Create Employee with Remote Agent
- 5. Enter Remote Hire/Remote Agent Settings
- Edit Remote Hire Employee Email Instructions (and the Remote Agent Instructions).
  - a. For Retroactive AY Hires, Change Completion date to a date per OGC Guidance (i.e. completion date within three days of work or pay). 1st paydate in the example is September 1, 2014.
  - b. Add additional narrative to the email to explain why the completion deadline date in the instruction letter is different from the system derived deadline date.
- 7. Send Email to the Remote Hire Employee

#### Remote Hire Employee Role

- 8. Remote Employee Reads Email Instructions and clicks on link to complete section 1.
- 9. Employee completes Section 1 of I-9 form
- 10. Employee confirms their identity.
- 11. Employee electronically signs the form.
  - a. After checkboxes are selected verifying the name, DOB and attestation, the Pin number is revealed for the employee to enter and electronically sign the form.
- 12 Employee reviews list of acceptable documents.

#### **GUARDIAN LAWLOGIX SYSTEM**

## System Walkthrough- Checklist Outline for setting up an I-9 for an AY Retroactive Appointment who is hired remotely

- 13 Remote Employee Reviews HR Interview and Document Verification Instructions.
  - a. Please note that the employee is shown the system generated completion date of 7/7/14 which is the deadline if "work" started 7/1/2014. However since this employee is an academic year employee with a "work (service)" start date of 9/29/14, the OGC guidelines are applied and the I-9 completion date is to be completed within three days of pay which is September 1, 2014.
  - b. Remote Employee obtains instructions for the remote agent via link in "employee dashboard"

#### **Remote Agent Role**

- 14. Remote Agent Reviews instructions and clicks link to access system
- 15. Remote Agent reviews online instructions Clicks Edit Section 2
- 16. Remote Agent completes Section 2
- 17. Remote Agent confirms his/her identity and electronically signs Section II
- 18. Remote Agent reviews and complete section 2 in Step 1
- 19. Remote Agent completes Step 2 and 3-Notary Affidavit and Step 3-Document Retention
- 20. Remote Agent reviews completed process

#### Remote Employee Role

- 21. Remote Employee may log back in to see confirmation screen and to print receipt.
- 22. Remote Employee views/prints receipt.

#### I-9 Processor Role

- 23. I-9 Processor top I-9's needing approval from dashboard
- 24. I-9 Processor adds supporting documents received from Remote Agent to OnDocs tab.
- 25. I-9 processor reviews section 2 information and confirms document upload.

#### Online I-9/E-Verify System Tools and Resources

#### **GUARDIAN LAWLOGIX SYSTEM**

# System Walkthrough- Checklist Outline for setting up an I-9 for an AY Retroactive Appointment who is hired remotely

- 26. I-9 processor reviews information and clicks Mark Approved
- 27. I-9 process clicks Approve this I-9
- 28. I-9 processor reviews issues tab and exempts warning message
- 29. I-9 processor reviews exemption history for AY faculty appointee

#### **Draft language to include in Remote Agent Instructions**

Section two should be completed for <Firstname Lastname> within three days of September 1st, 2014.

<Firstname Lastname> is hired as an academic year faculty member. Academic-year faculty are hired as of July 1 but they are not required to render service until the start of the fall quarter. Per University of California (UC) policy, academic-year faculty are eligible in advance of service for salary and benefits effective July 1.

The form I-9 "hire" date is triggered by pay or work. <Firstname Lastname> will not perform any work for the University during July or August and will receive her first paycheck on 9/1/2014. Therefore, the Form I-9 for <Firstname Lastname> must be completed within three days of 9/1/2014.

Please note that the system generated date will display 7/7/2014 however the actual completion due date for <Firstname Lastname> is within three days of 9/1/2014. If you have any questions UC Policy, please contact us at the phone or email address below.

#### Draft Language to include in AY Faculty Remote Employee's email instructions.

You are hired as an academic year faculty member. Academic year faculty are hired as of July 1 but are not required to render service until the start of the Fall Quarter. Per University of California (UC) policy, academic year faculty are eligible in advance of service for salary and benefits effective July 1.

The form I-9 "hire" date is triggered by pay or work. You will not perform any work for the University during July or August and will receive your first paycheck on 9/1/2014. Therefore, your Form I-9 must be completed within three days of 9/1/2014.

Please note that the system generated date will display 7/7/2014 however, the actual completion due date for your I-9 is within three days of 9/1/2014. If you have any questions regarding UC policy, please contact us at the phone or email address below.

# University of California I-9 System Training

#### I-9 PROCESSING FREQUENTLY ASKED QUESTIONS

#### Purpose:

To provide answers to frequently asked questions pertaining to the I-9 processing and utilizing the Guardian System

#### Audience:

Implementation Representative, Training Lead, I-9 Administrator, I-9 Coordinator, I-9 Processor

#### **GENERAL QUESTIONS**

Q. What system does the University use to process I-9's?

A. The University uses the Guardian System by LawLogix to process I-9s for new hires, rehires, reverifications and transfers

Q. How do I get access to Guardian to begin processing I-9s?

A. Contact your Location's I-9 Coordinator to gain access to the system. You must complete the I-9 Processor Essentials Training before receiving access to the system.

Q. I am an I-9 Processor. Who do I contact if I forgot my Guardian password?

A. Contact your Location's I-9 Administrator and they will reset your password.

Q. Who do I contact if the Guardian System is down?

A. Contact the Systemwide Administrators at I9Administrator@ucop.edu

Q. How do we complete an I-9 for employees without internet or computer access?

A. Some employees may be unable to complete Section 1 of the form I-9 electronically. Alternatively, t employees may complete Section 1 and Section 2 with the I-9 Processor on their first day.

Q. How do we complete an I-9 for employees without an email address?

A. Some employees may be unable to complete Section 1 of the form I-9 electronically. Alternatively, employees may complete Section 1 and Section 2 with the I-9 Processor on their first day

Q. What languages are available for the Form I-9 in Guardian?

A. The Form I-9 is available in English and in Spanish. The Spanish version may be used as a translation guide, the English version must be completed and retained.

Q. Can the I-9 process be completed prior to the employee's first day of work?

A. Yes, as soon as an offer is accepted, the I-9 process may be completed.

Q. What do I do if the employee's start date changes sometime during the I-9 process?

A. Adjust the start date on the I-9 Details tab in Guardian and make sure it matches the employee's profile on the employee's Job Details tab. If the I-9 is already approved and needs to be changed, contact your I-9 Coordinator to "amend" the I-9.

Q. Under what circumstances would I complete Section 3 of the I-9?

A. You would complete Section 3 of the I-9 for the following reasons:

- A change to identity information (such as a legal name change) for a current employee
- If the employee's employment authorization has expired and they are presenting new documentation
- If you rehire an employee within three years of the date that the original I-9 was signed

#### **E-VERIFY**

Q. Who is subject to E-Verify?

A. New and existing employees who are assigned to and performing substantial work on a qualified federal contract/subcontract that contains the Federal Acquisition Regulation (FAR) clause also known as the E-Verify clause.

Q. How do I E-Verify an existing employee?

A. If the employee's I-9 is in Guardian, change the Location to the E-verify location, submit to the FAR Queue and then send to E-Verify. If the employee's I-9 is not in Guardian then, add an archival I-9 using the E-Verify location and follow the steps to E-Verify an employee.

Q. Who is responsible for performing the E-Verify process?

A. The I-9 Processor will complete the E-Verify process for applicable employees.

Q. If the Form I-9 is complete, how do you run a case in E-Verify for an employee who has a future hire date? Do you date ahead?

A. Creating a case in E-Verify is contingent on the Form I-9 being complete. Employers can enter an anticipated start date in E-Verify as the hire date; future dates are acceptable.

#### **REMOTE HIRES**

Q. What is a Remote Hire?

A. An employee who will be paid by the University but will not physically work at or in proximity to a UC location or will not be physically present at the University at the time he or she is initially hired.

Q. What happens if an employee that is set up as a remote hire in Guardian decides to come in person to complete their I-9?

A. You can retrieve the employee profile in the Guardian System and complete Section 2 as you would for a non-remote hire.

Q. Is a remote hire required to use a specific remote agent to complete Section 2 on the University's behalf?

A. For remote hires, the University is not pre-defining remote agent representatives; however the remote agent must be either: a notary, a licensed attorney, employed in Human Resources or an agent referred by the University

Q. I setup an employee in Guardian to complete their I-9 in person but now they need to complete it remotely. What do I do?

A. If an employee record was already created and there is a pending I-9, delete the pending I-9 and "Create a New Employee with Remote Agent".

Q. A remote agent completed the I-9 for a Remote Hire but when the I-9 Processor reviews the Form I-9 it is found to be incomplete or has errors. What should the I-9 Processor do at that point?

A. The I-9 Processor should immediately contact the Remote Agent to make the necessary corrections. If the issues remain unresolved, the I-9 Processor should contact their I-9 Coordinator for further guidance.

#### **SCANNING I-9 DOCUMENTATION**

- Q. What is the preferred equipment for scanning documents to be uploaded into Guardian?

  A. The Lexmark scanner that integrates with Guardian is the preferred equipment.
- Q. What are the benefits of using a Lexmark scanner that integrates with the Guardian system?

  A. The Lexmark scanner and the Guardian integration allows you to scan original documents directly into your employee's electronic record through a secure and consistent document retention method.
- Q. If your location will not be using the recommended Lexmark Scanner to scan and upload documents, what security measures should be followed when using other network scanners?A. Please refer to the <a href="Security Measures for Scanning I-9 Backup Documentation">Security Measures for Scanning I-9 Backup Documentation</a> for detailed guidance. You can also consult with your local information Security Dept.

#### SEPARATED EMPLOYEES

Q. What happens if a new employee completes Section 1 and then does not start work for the University?

A. Retrieve the employee's I-9 Form from the pending status and park it as an incomplete I-9. This way you can track the history.

Q. What happens if a current employee is separated?

A. Enter a termination date in the employee I-9 profile so the I-9 can be purged following the legal guidelines. The I-9 Administrator will monitor purging I-9 documents in the system.

#### SYSTEM QUESTIONS

Q. Does the Guardian System track employees needing reverification?

A. Yes, the Guardian system tracks the work authorization expiration dates and sends notifications to the I-9 Processors beginning 120 days before the expiration date (with subsequent notifications).

Q. How do you upload a paper I-9 into the Guardian System?

A. For a current UC employee, begin a new I-9 and select the "Archival I-9" option. For a new hire whose I-9 is completed using the paper form, you will begin a new I-9 and select the "New Hire Paper I-9" option.

#### **TRAINING**

Q. Where can I find training on how to use Guardian to process I-9's?

A. Training and other resources are available in your location's Learning Management Site. In addition, there are tutorials in the "Tutorials" library in the Guardian System as well as on the I-9 Information Site.

Q. I am an I-9 Processor. Is it mandatory that I take training prior to using the Guardian System?

A. Yes you must complete the "I-9 Processor Essentials" training prior to using Guardian?

Q. I am an I-9 Coordinator. Is it mandatory that I take training prior to using the Guardian System?

A. Yes, you must complete both the "I-9 Processor Essentials" and the "I-9 Administrator/Coordinator Essentials" training prior to using Guardian.

Q. Are there ongoing I-9 webinars available to I-9 Processors so they can stay up to date on I-9 compliance?

A. Each location will receive announcements for upcoming live webinars hosted by LawLogix which are available to all University employees.

#### **TECHNOLOGY**

Q. What are the system requirements for using the Guardian System? A. The system requirements are as follows:

#### Operating System:

Windows: Windows XP SP3 OSX 10.6

#### CPU:

Pentium Core 2 Duo or Athlon X2 at 2.4 GHz Memory: 1 GB RAM

Q. Are there browser restrictions when using the Guardian System? A. Yes. The browser requirements are as follows:

#### Browsers:

Internet Explorer 8 or higher Safari 5.0.5 or higher Chrome 5 or higher FireFox 12 or higher

- All browsers must have Javascript and Cookies enabled
- Earlier browser versions do not support HTML5. As a result, users attempting to utilize Guardian with an older browser may encounter display or functionality issues

#### TRANSFERRING EMPLOYEE PROCESS

- Q. What is the process for transferring the Form I-9 when an employee transfers from one location to another (including Lawrence Berkeley and Lawrence Livermore Labs)?

  A. If there is an electronic I-9 in the Guardian System, a transfer request will be sent to the System-wide Administrator who will transfer the I-9 to the new location. If there is no electronic I-9, the paper I-9 should be sent to the new location for entry into Guardian.
- Q. What if the new location does not have Guardian?
- A. The transfer location will print and send a PDF copy of the I-9 to the new location.
- Q. What is the procedure in the unlikely event the original I-9 cannot be found?
- A. The employee will need to complete a new I-9 with their new location.

#### **NON US CITIZEN EMPLOYEES**

Q. Will the Guardian system accept an Individual Taxpayer ID number (ITIN) in lieu of a Social Security Number?

A. ITINs are for federal tax reporting only, and are not intended to serve any other purpose. An ITIN does not authorize work in the U.S. An ITIN is a nine-digit number that always begins with the number 9 and therefore the Guardian system will not accept it since it is out of the range of valid SSNs.

Q. How is the I-9 completed for a new employee who is on an F-1 student or J-1 visa exchange visitor visa?

A. Employees in these categories must present additional documentation that proves their eligibility to work in the United States. Please refer to the tutorial located on the <u>I-9 Information</u> Site.

Q. What is H-1 Portability?

A. H-1 portability is a provision that allows non-immigrant workers who are in H-1B status and already working for an approved H-1B employer to change employers (port) and actively start work for a new H-1B employer as soon as a I-129 Change of Employer (COE) Petition is filed with USCIS.

Q. How do I process the I-9 for an employee with H-1 Portability?
A. Please refer to the tutorial located on the I-9 Information Site.

Q. How is the Form I-9 completed for employees with valid and pending Deferred Action for Childhood Arrival ("DACA") applications?

A. Approved DACA applicants are issued Employment Authorization Document ("EAD") cards by USCIS for up to two (2) years at a time. Like all other employees, the DACA employee must complete and sign a Form I-9 within 3 days of hire. The employer is responsible for documenting the EAD and its validity dates on the Form I-9, under Section 2. The employer should not request additional documentation to confirm DACA status, the EAD card is sufficient.

Q: Can a state issued Driver License that is issued to an undocumented immigrant be used as a list B document for I-9 purposes?

A: This type of Driver's License can be used as a valid List B document for I-9 purposes along with a valid List C document even though it may have an annotation such as "Not to Be Used for Federal Identification", "Not Valid for Identification" or "Driving Privileges Only." Despite this rule employers cannot hire someone if they have actual or constructive knowledge that they are not authorized to work in the U.S.

### **University of California** I-9 System Training

Additional I-9 Processing information is available on the I-9 Website

Please contact the <u>I-9 Systemwide Administrators</u> or <u>LawLogix Support</u> if you have any questions

**Happy I-9 Processing!**